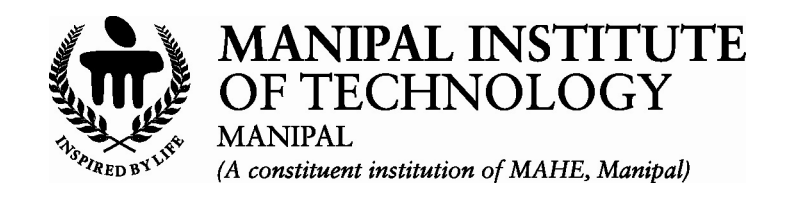

# **DEPARTMENT OF COMPUTER SCIENCE & ENGINEERING**

# **CERTIFICATE**

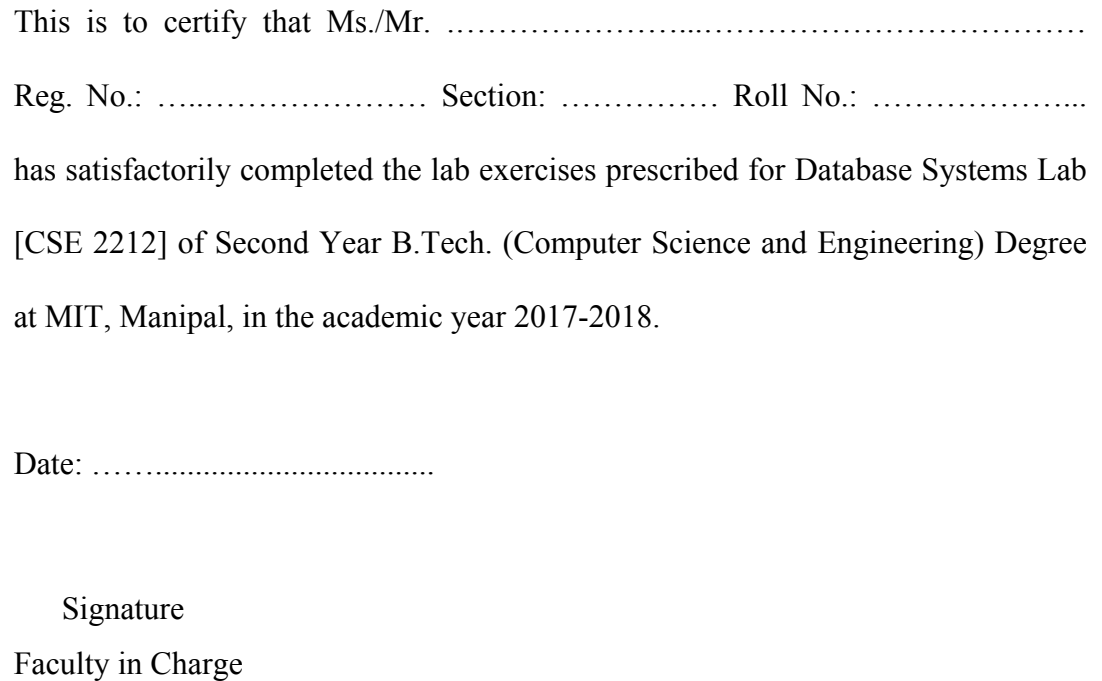

# **CONTENTS**

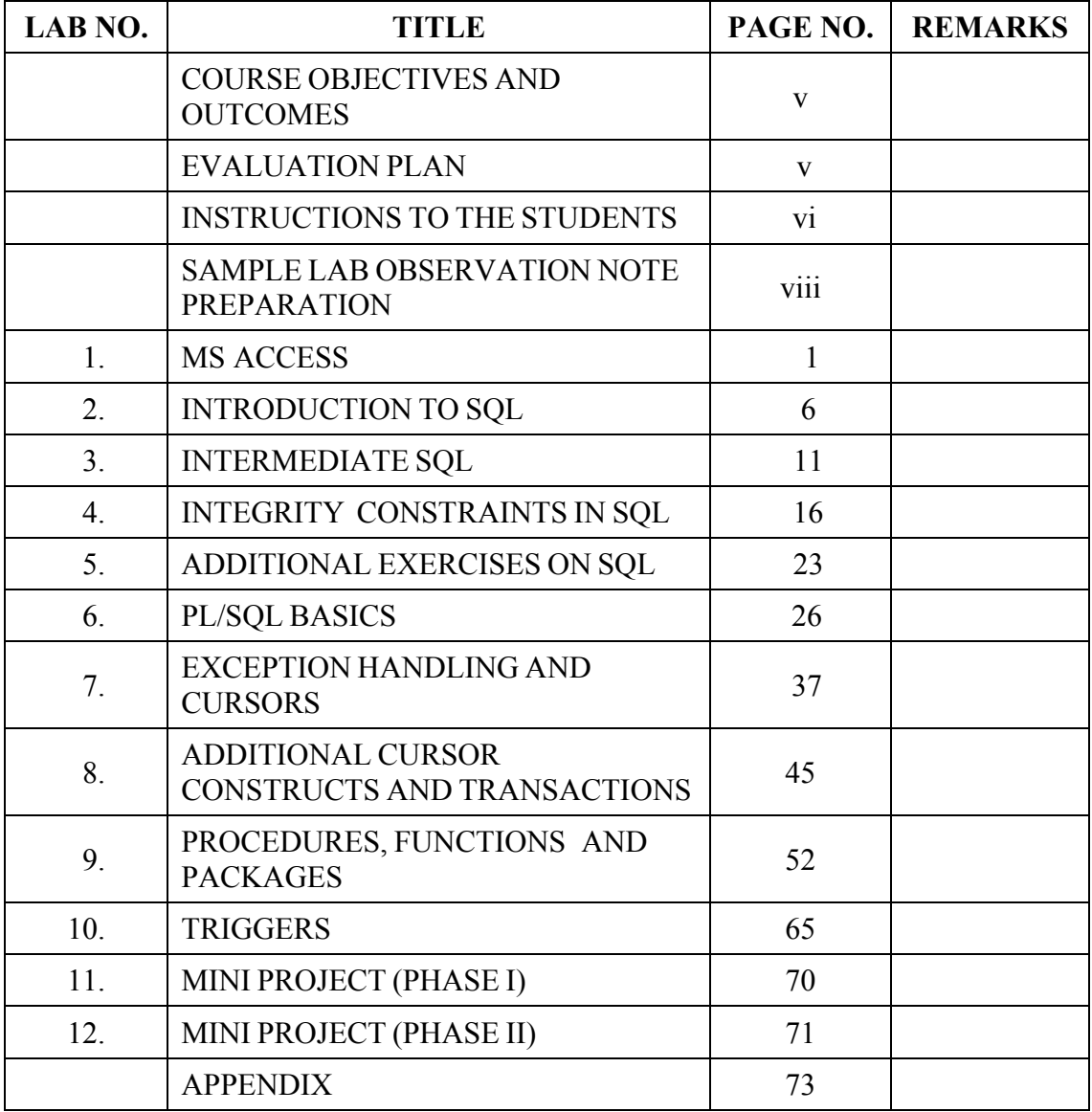

# **Course Objectives**

- To illustrate and explain basic concepts and terminology related to database and storage management.
- Learn to develop stored procedures, functions and packages.
- To develop an application software with host language interface.

#### **Course Outcomes**

At the end of this course, students will have the

- Ability to write queries for design and manipulation of database tables using ORACLE.
- Ability to understand the effective use of stored procedures, functions and packages.
- Design and develop applications using ORACLE.

#### **Evaluation Plan**

- Internal Assessment Marks: 60%
	- $\checkmark$  Continuous evaluation component (for each experiment):10 marks.
	- $\checkmark$  The assessment will depend on punctuality, program execution, maintaining the observation note and answering the questions in viva voce.
	- $\checkmark$  Total marks for the 10 experiments is 40 Marks.
	- $\checkmark$  Mini project is for 20 Marks.
- End semester assessment of 2 hour duration: 40%

# **INSTRUCTIONS TO THE STUDENTS**

#### **Pre-Lab Session Instructions**

- Students should carry the Lab Manual Book and the required stationery to every lab session.
- Be in time and follow the institution dress code.
- Must Sign in the log register provided.
- Make sure to occupy the allotted seat and answer the attendance.
- Adhere to the rules and maintain the decorum.

# **In-Lab Session Instructions**

- Follow the instructions on the allotted exercises.
- Show the program and results to the lab Teacher on completion of experiments.
- You must have your lab notebook signed by your lab Teacher before you leave lab each day. Any pages not signed on the day the experiment was performed will adversely affect your lab notebook grade.
- Prescribed textbooks and class notes can be kept ready for reference if required.

# **General Instructions for the exercises in Lab**

- Implement the given exercise individually and not in a group.
- The programs should meet the following criteria:
	- o Programs should perform input validation (Data type, range error, etc.).
	- o Use meaningful names for variables and functions.
- Plagiarism (copying from others) is strictly prohibited and would invite severe penalty in evaluation.
- The exercises for each week are divided under two sets:
	- o Lab Exercises to be completed during lab hours.
- o Additional Exercises to be completed outside the lab or in the lab to enhance the skill.
- In case a student misses a lab class, he/she must ensure that the experiment is completed during the repetition lab with the permission of the faculty concerned but credit will be given only to one day's experiment(s).
- Questions for lab tests and examination are not necessarily limited to the questions in the manual, but may involve some variations and/or combinations of the questions.
- A sample note preparation is given as a model for observation.

# **THE STUDENTS SHOULD NOT**

- Bring mobile phones or any other electronic gadgets to the lab.
- Go out of the lab without permission.

# *Sample Lab Observation Note Preparation*

#### LAB NO.: Date:

# **Title: STRUCTURED QUERY LANGUAGE**

#### **1. Implement the Bank Database and execute the given queries/updates**

Bank Database Schema:

- ACCOUNT(ACCOUNT\_NUMBER, BRANCH\_NAME, BALANCE)
- BRANCH(BRANCH\_NAME, BRANCH\_CITY, ASSETS)
- CUSTOMER(CUSTOMER\_NAME CUSTOMER\_STREET, CUSTOMER\_CITY)
- LOAN(LOAN\_NUMBER, BRANCH\_NAME, AMOUNT)
- DEPOSITOR(CUSTOMER\_NAME, ACCOUNT\_NUMBER)
- BORROWER(CUSTOMER\_NAME, LOAN\_NUMBER)
- **Creating Tables**

CREATE TABLE BRANCH (BRANCH\_NAME VARCHAR (15) PRIMARY KEY, BRANCH\_CITY VARCHAR (20), ASSETS NUMBER (10));

CREATE TABLE ACCOUNT (ACCOUNT\_NUMBER NUMBER (10) PRIMARY KEY, BRANCH\_NAME VARCHAR (15) REFERENCES BRANCH, BALANCE NUMBER (8));

CREATE TABLE CUSTOMER (CUSTOMER\_NAME VARCHAR (20) PRIMARY KEY, CUSTOMER\_STREETVARCHAR (15), CUSTOMER\_CITY VARCHAR (10));

CREATE TABLE LOAN (LOAN\_NUMBER NUMBER (10) PRIMARY KEY,

# BRANCH\_NAME VARCHAR (15) REFERENCES BRANCH, AMOUNT NUMBER (10))

# CREATE TABLE DEPOSITOR (CUSTOMER\_NAME VARCHAR (2) REFERENCES CUSTOMER, ACCOUNT\_NUMBER NUMBER (10) REFERENCES ACCOUNT, PRIMARY KEY (CUSTOMER\_NAME, ACCOUNT\_NUMBER));

CREATE TABLE BORROWER (CUSTOMER\_NAME VARCHAR(2) REFERENCES CUSTOMER, LOAN\_NUMBER NUMBER(10) REFERENCES LOAN, PRIMARY KEY(CUSTOMER\_NAME,LOAN\_NUMBER));

# **Queries/Update on Bank Database (Questions followed by SQL statements)**

# **Retrieving records from a table:**

- 1. List all branch names and their assets SELECT BRANCH\_NAME, ASSETS FROM BRANCH;
- 2. List all accounts of Brooklyn branch SELECT \* FROM ACCOUNT WHERE BRANCH\_NAME= 'BROOKLYN';
- 3. List all loans with amount > 1000. SELECT \* FROM LOAN WHERE AMOUNT>1000;

# **Updating records from a table:**

4. Change the assets of Perryridge branch to 340000000. UPDATE BRANCH SET ASSETS=340000000 WHERE BRANCH\_NAME='Perryridge';

# **MS ACCESS**

# **Objectives:**

In this lab, student will be able to do:

• Basic features of MS Access, including tables, queries, forms, and reports.

# **Creating a table in a new database:**

- 1. Click the **Microsoft Office Button**, and then click **New**.
- 2. In the **File Name** box, type a file name for the new database.
- 3. To browse to a different location to save the database, click the folder icon.
- 4. Click **Create**.

The new database opens, and a new table named Table 1 is created and opens in Datasheet view.

# **Start the Form Wizard:**

- 1. On the **Create** tab, in the **Forms** group, click **More Forms**, and then click **Form Wizard**.
- 2. Follow the directions on the pages of the Form Wizard.

**NOTE:** If you want to include fields from multiple tables and queries on the form, do not click **Next** or **Finish** after you select the fields from the first table or query on the first page of the Form Wizard. Instead, repeat the steps to select a table or query, and then click any additional fields that you want to include on the form. Then click **Next** or **Finish** to continue.

3. On the last page of the wizard, click **Finish**.

The Form Wizard can create a variety of results depending on the options that you select. As a result, we recommend that you run the wizard several times, experimenting with different options each time, until you get the results that you want.

# **Create a table relationship by using the Relationships window**

- 1. On the **File** tab, click **Open**.
- 2. In the **Open** dialog box, select and open the database.
- 3. On the **Database Tools** tab, in the **Relationships** group, click **Relationships**.
- 4. If you have not yet defined any relationships, the **Show Table** dialog box automatically appears. If it does not appear, on the **Design** tab, in the **Relationships** group, click **Show Table**.

# **Filter by Selection**

- 1. Start Microsoft Access, and then open the database that you are working with.
- 2. In a field on a form, a sub-form, a datasheet, or a sub-datasheet, select one instance of the value that you want to filter by (for example, a name or a number).
- 3. On the Records menu, point to Filter, and then click Filter by Selection.
- 4. Repeat steps 2 and 3 until you have the set of records that you are looking for.

**NOTE:** You can also filter for records that do not have a certain value. After you select a value, right-click, and then click Filter Excluding Selection.

# **Filter by Form**

- 1. Open a form in form view, or a table, a query, or a form in Datasheet view. To filter records in a sub-datasheet, display the sub-datasheet by clicking its expand indicator.
- 2. On the Records menu, point to Filter, and then click Filter by Form to switch to the Filter by Form window.
- 3. You can specify criteria for the form, the subform, the main datasheet, or any subdatasheet that is displayed.

**NOTE:** If you don't like the results you get with the Report tool, you can use Layout view to build a report manually, a process that gives you more control. You drag fields from a list, arrange them to your liking, and group them.

The Report Wizard is a fast way to create a report with a large number of fields and a complex layout.

Click the **Create** tab, and in the **Reports** group, click **Report Wizard**.

Complete the wizard. As part of that, you select a data source, and then... Select the fields you want to use, grouping options, a style, and more.

# **Lab Exercises:**

1. Create four tables for the VideoParlour database using Design view. The tables are Member to hold members details, Video to hold details of videos, VideoForRent to hold the details of copies of videos for rent, and Rental Agreement to hold the details of video rentals by members.

 The Member table has the following fields (with the data type of each in brackets): memberNo (AutoNumber), Fname (Text), Lname (Text), gender (Text), DOB (Date/Time), address (Text), dateJoined (Date/Time), comments (Memo)

The primary key is memberNo.

 (Also for this table, set the format property of the gender field to a field size of 1. Also, set this field with a Validation Rule ="M" or "F" and Validation Text Please enter M or F. If you do not understand the purpose of the properties associated with each field, Use the help facility using the F1 key).

The Video table has the following fields (with the data type of each in brackets):

 catalogNo (Text), title (Text), category (Text), dailyRental (Currency), price (Currency), directorNo (Text).

The primary key is catalogNo

 The VideoForRent table has the following fields (with the data type of each in brackets): videoNo (Text), available (Yes/No), catalogNo (Text)

The primary key is videoNo

 The RentalAgreement table has the following fields (with the data type of each in brackets): rentalNo (AutoNumber), dateOut (Date/Time), dateReturn (Date/Time), memberNo (Number), videoNo(Text)

The primary key is rentalNo

 (Also for this table, set the format property for the dateOut and dateReturn fields to Medium Date format e.g. 10-Oct-00.)

- 2. Open your VideoParlour database. Create a form for your Video table using the Form Wizard facility and name this form VideoForm1. Use the form to view records in your Video table. Practice, changing between viewing your Video table using Form view and Datasheet view.
- 3. Create relationships between your Member, RentalAgreement, VideoForRent, Video tables using the Relationship window.
- 4. Apply filters to the members and video records. For example, create the following filters to view:
	- Only male members of the video shop.
	- Only male members of the shop who joined the shop this year in order of last name and then first name.
	- All members born in the 1960s.
	- Only videos in the Children category with a daily rental rate of less than 40.00 and sorted according to video title.
	- Only videos currently available for rent with a certification of "PG" or "U".
	- Only videos by a certain director.
- 5. Using the Select Query window, select your Member, RentalAgreement, VideoForRent, Video tables. Practice joining and deleting the join lines between your tables. Examine the join properties of the join lines relating your tables.
- 6. Create a report for your Video table containing the catalogNo, title, category and certificate fields. Group your records according to the values in the category field and then sort on the values in the title field.
	- Create a report for your Video table containing the category, daily Rental and price fields. Group your records according to the values in the category field and then sum the values in the dailyRental and price fields.
	- Create a report based on a query that contains the following fields. memberNo, Fname, Lname, videoNo, title, dateOut and dateReturn. Group your records according to memberNo and then order by videoNo.
- 7. Using Access SQL, create simple select queries on the tables of your StayHome database. For example, create and save the following queries on the Video table.
	- List the catalogNo, title and category of the Video table, ordered by video title.
- List title, certificate, category and dailyRental of the Video table for videos in the "Childrens" category with a rental rate less than £4.00.
- List all videos with a certification of "PG" or "18" in the Video table.

#### **Additional Exercise:**

- 1. Modify the field properties of the member table so that the Memberno, FName, and LName are required fields. FName and LName should not allow zero length entries. Set the default value for Address to "Manipal". Set the default value for DateJoined to today's date (enter Date ()).
- 2. Set validation rules (and respective validation texts) for the DOB and DateJoined fields so that they are always before or equal to today's date.
- 3. Set a validation rule and text for the DailyRental field so that it is empty or greater than zero.
- 4. Write a query in SQL that displays a video titlealong with video price and its category.

# **INTRODUCTION TO SQL**

# **Objectives:**

In this lab, student will be able to:

• Understand the working of DDL/DML commands.

# **CREATION OF TABLE:**

# **SYNTAX:**

create table<tablename>(column1 datatype,column2 datatype...);

# **EXAMPLE:**

SQL>create table STUDENT (sno number (5),sname varchar(20),age number(5),sdob date, sm1 number  $(4,2)$ , sm2 number $(4,2)$ , sm3 number $(4,4)$ ); Table created.

SQL>insert into std values (101, 'AAA',16, '03-jul-88',80,90,98);

# **DDL COMMANDS:**

**1. The Create Table Command:** It defines each column of the table uniquely. Each column has minimum of three attributes, a name, data type and size.

 **Syntax:** 

**Create table** <table name> (<col1><datatype>(<size>),

 $\langle \text{col2}\rangle \langle \text{datatype}\rangle \langle \text{size}\rangle$ );

**Ex.:** create table emp(empno number(4) primary key, ename char(10));

# **2. Modifying the structure of tables**

a) Add new columns

 **Syntax:** 

Alter table <tablename>add (<new col><datatype (size),<newcol>datatype(size));  $\mathbf{F} \mathbf{x}$ .

alter table emp add(sal number(7,2));

# **3. Dropping a column from a table Syntax:**

Alter table <tablename> drop column <col>; Alter table emp drop column sal;

# **4. Modifying existing columns**

**Syntax: Alter** table <tablename>**modify** (<col><newdatatype>(<newsize>)); **Ex.: Alter** table emp **modify** (enamevarchar2 (15));

#### **5. Renaming the tables**

 **Syntax: Rename** <a>soldtable> to <new table>;  **Ex.: Rename** emp to emp1;

**6. Truncate the table** 

 **Syntax: Trunc table** <tablename>;  **Ex.: Trunc** table emp1;

**7. Delete the table structure Syntax: Drop** table <tablename>;  **Ex.: drop** table emp;

# **DML commands (ADDITIONAL EXAMPLES):**

**1. Inserting Data into Tables:** Once a table is created the most natural thing to do is load this table with data to be manipulated later.

#### **Syntax:**

```
Insert into <tablename> (<col1>,<col2>) values (<exp>,<exp>);
```
# **2. Delete Operations**

# **a) Remove all rows Syntax:**

 **Delete** from <tablename>;

 **b) Removal of specified row/s Syntax: Delete** from  $\leq$ tablename> where  $\leq$ condition>;

#### **3. Updating the contents of a table**

 **a) Updating all rows Syntax:** 

Update <tablename> set <col>=<exp>, <col>=<exp>;

 **b) Updating selected records Syntax:**  Update <tablename> set <col>=<exp>,<col>=<exp>where <condition>;

# **LAB EXERCISE:**

# **Implement the University Database and execute the given queries/updates**

#### **University Database Schema:**

**Student** (ID, name,dept-name, tot-cred) **Instructor** (ID, name, dept-name, salary) **Course** (Course-id, title,dept-name, credits) **Takes** (ID, course-id, sec-id, semester, year, grade) **Classroom** (building, room-number, capacity) **Department** (dept-name, building, budget) **Section** (course-id, section-id, semester, year, building, room-number, time-slot-id) **Teaches** (id, course-id, section-id, semester, year) **Advisor** (s-id, i-id) **Time-slot** (time-slot-id, day, start-time, end-time) **Prereq** (course-id, prereq-id)

# **Queries/Updations on University Database**

Retrieving records from a table:

- 1. List all Students with names and their department names.
- 2. List all instructors in CSE department.
- 3. Find the names of courses in CSE department which have 3 credits.
- 4. For the student with ID 12345 (or any other value), show all course-id and title of all courses registered for by the student.
- 5. List all the instructors whose salary is in between 40000 and 90000.

Updating records from a table:

- 6. Change the advisor id of students with id between 100 and 200 to 1001.
- 7. Transfer all the instructors of IT department to CSE department.
- 8. Raise the salary of all the instructors by 5%.

#### Deleting records from a table:

- 9. Delete the IT department.
- 10. Waive off perquisite for the course with course id 101.
- 11. Delete all courses that have never been offered.

#### Modifying the structure of tables:

- 12. Add a column date-of-birth to student table.
- 13. Change the size of the dept-name to varchar (20).
- 14. Drop the column date-of-birth from student table.

# Retrieving records from multiple tables

- 15. Display the IDs of all instructors who have never taught a course.
- 16. Find the student names, course names, and the year, for all students those who have attended classes in room-number 303.

# Rename and Tuple Variables (Use as in select and from)

- 17. For all students who have opted courses in 2015, find their names and course id's with the attribute course title replaced by c-name.
- 18. Find the names of all instructors whose salary is greater than the salary of at least one instructor of CSE department and salary replaced by inst-salary.

# String Operations (Use %, \_, LIKE)

19. Find the names of all instructors whose department name includes the substring  $ch$ '.

# Ordering the display of Tuples (Use ORDER BY ASC DESC)

20. List all the courses with prerequisite courses, then display course id in increasing order, course name in decreasing order and the prerequisite course names increasing order.

# **Additional Exercise:**

- 1. Find the names of all departments with instructor, and remove duplicates.
- 2. For all instructors who have taught some course, find their names and the course ID of the courses they taught.
- 3. Find all the instructors with the courses they taught.
- 4. List all the students with student name, department name, advisor name and the number of courses registered.

# **INTERMEDIATE SQL**

#### **Objectives:**

In this lab, student will be able to:

Understand the set operations and intermediate level queries.

# **SET Operations in SQL:**

Multiple queries using the set operators **UNION**, **UNION ALL**, **INTERSECT**, and **MINUS**. All set operators have equal precedence. If a SQL statement contains multiple set operators, then Oracle Database evaluates them from the left to right unless parentheses explicitly specify another order.

The corresponding expressions in the select lists of the component queries of a compound query must match in number and must be in the same data type group (such as numeric or character).

The **UNION** operator returns only distinct rows that appear in either result.

SELECT product id FROM order items UNION SELECT product id FROM inventories;

The following statement combines the results with the **INTERSECT** operator, which returns only those rows returned by both queries:

SELECT product id FROM inventories **INTERSECT** SELECT product id FROM order items;

The following statement combines results with the **MINUS** operator, which returns only unique rows returned by the first query but not by the second:

SELECT product id FROM inventories **MINUS** SELECT product id FROM order items;

# **Aggregate Functions**

Aggregate functions return a single result row based on groups of rows, rather than on single rows. Aggregate functions can appear in select lists and HAVING clauses. They are commonly used with the GROUP BY clause in a SELECT statement, where Oracle Database divides the rows of a queried table or view into groups. In a query containing a GROUP BY clause, the elements of the select list can be aggregate functions, GROUP BY expressions, constants, or expressions involving one of these. Oracle applies the aggregate functions to each group of rows and returns a single result row for each group.

# **WITH Clause**

The WITH clause may be processed as an inline view or resolved as a temporary table. The advantage of the latter is that repeated references to the subquery may be more efficient as the data is easily retrieved from the temporary table, rather than being re-queried by each reference. The syntax of the WITH clause is as follows.

#### **Syntax:**

```
WITH <temporary table name> AS ( 
 SELECT <attributes> 
 FROM <table name> 
 GROUP BY <attribute>) 
SELECT <attribute/s> from <tablename/s>
```
# **CREATE VIEW Statement**

In SQL, a view is a virtual table based on the result-set of an SQL statement. A view contains rows and columns, just like a real table. The fields in a view are fields from one or more real tables in the database.

# **SQL CREATE VIEW Syntax**

CREATE VIEW view\_name AS SELECT column name(s) FROM table\_name WHERE condition;

# **LAB EXERCISE:**

Implement the following Queries on UNIVERSITY Database:

#### **Set Operations**

UNION (Use union all to retain duplicates): 21. Find courses that ran in Fall 2009 or in Spring 2010

INTERSECT (Use intersect all to retain duplicates):

22. Find courses that ran in Fall 2009 and in spring 2010

EXCEPT(Minus):

23. Find courses that ran in Fall 2009 but not in Spring 2010

# **Aggregate Functions (avg, min, max, sum, count) / Group By**

- 24. Find the average salary of instructors in the CSE department.
- 25. Find the total number of instructors who teach a course in the spring 2010 semester.
- 26. Find the number of students in each course.
- 27. Find those departments where the average number of students are greater than 10.
- 28. Find the total number of courses in each department.
- 29. Find the names and average salaries of all departments whose average salary is greater than 42000.

# **Null values**

30. Find the name of the course for which none of the students registered.

# **Nested Subqueries**

Set Membership (in/not in):

31. Find courses offered in Fall 2009 and in Spring 2010.

- 32. Find the total number of students who have taken course taught by the instructor with ID 10101
- 33. Find courses offered in Fall 2009 but not in Spring 2010.

#### Set Comparison (>some/all)

- 34. Find names of instructors with salary greater than that of some (at least one) instructor in the Biology department.
- 35. Find the names of all instructors whose salary is greater than the salary of all instructors in the Biology department.

# Test for Empty Relations (exists/not exists)

- 36. Find all courses taught in both the Fall 2009 semester and in the Spring 2010 semester.
- 37. Find all students who have taken all courses offered in the Biology department.

# Test for Absence of Duplicate Tuples

- 38. Find all courses that were offered at most once in 2009.
- 39. Find all the students who have opted at least two courses offered by CSE department.

# **Complex Queries**

# Derived Relations

- 40. Find the maximum total salary across the departments.
- 41. Find the average instructors' salaries of those departments where the average salary is greater than \$42,000.

# **With Clause**

- 42. Find all departments with the maximum budget.
- 43. Find all departments where the total salary is greater than the average of the total salary at all departments.

# **Views**

- 44. Create a view all courses consisting of course sections offered by Physics department in the Fall 2009, with the building and room number of each section.
- 45. Select all the courses from all\_courses view.

46. Create a view department\_total\_salary consisting of department name and total salary of that department.

# **Modification of the Database**

(Use ROLLBACK (and SAVEPOINT) to undo the effect of any modification on database before COMMIT)

- 47. Delete all the instructors of Finance department.
- 48. Delete all courses in CSE department.
- 49. Transfer all the students from CSE department to IT department.
- 50. Increase salaries of instructors whose salary is over \$100,000 by 3%, and all others receive a 5% raise.
- 51. Add all instructors to the student relation with tot\_creds set to 0.
- 52. Delete all instructors whose salary is less than the average salary of instructors.

# **Additional Exercise:**

- 1. List all the courses for which more than three students registered, retrieve the course number, the course name, and the number of students registered.
- 2. For each department that has more than two instructors, retrieve the department number and the number of its instructors who are making more than \$40,000.
- 3. Find the sum of the salaries of all instructors of the 'CSE' department, as well as the maximum salary, the minimum salary, and the average salary in this department.
- 4. Retrieve the name of each student who registered for all the subjects offered by 'CSE' department.

# **INTEGRITY CONSTRAINTS IN SQL**

# **Objectives:**

In this lab, student will be able to:

• Understand the use of integrity constraints.

# **Integrity Constraints:**

Constraints are the rules enforced on data columns on table. These are used to limit the type of data that can go into a table. This ensures the accuracy and reliability of the data in the database. Constraints could be column level or table level. Column level constraints are applied only to one column, whereas table level constraints are applied to the whole table.

Following are commonly used constraints available in SQL.

- NOT NULL Constraint: Ensures that a column cannot have NULL value.
- DEFAULT Constraint: Provides a default value for a column when none is specified.
- UNIQUE Constraint: Ensures that all values in a column are different.
- PRIMARY Key: Uniquely identifies each row/record in a database table.
- FOREIGN Key: Uniquely identifies row/record in another database table.
- CHECK Constraint: The CHECK constraint ensures that all values in a column satisfy certain conditions.

Constraints can be specified when a table is created with the CREATE TABLE statement or you can use ALTER TABLE statement to create constraints even after the table is created.

# **Dropping Constraints:**

Any constraint that you have defined can be dropped using the ALTER TABLE command with the DROP CONSTRAINT option.

For example, to drop the primary key constraint in the EMPLOYEES table, you can use the following command:

ALTER TABLE EMPLOYEES DROP CONSTRAINT EMPLOYEES PK;

# **Integrity Constraints Syntax:**

- Ensure the uniqueness of the primary key(PRIMARY KEY)
	- $\rightarrow$  column name data type primary key
	- $\rightarrow$  Primary key(column\_name(s))
- Ensure the uniqueness of the candidate key which is not the primary key

 $\rightarrow$  column name data type unique

• Ensure that child records in related tables have a parent record.

 $\rightarrow$  foreign key(column\_name) references table\_name(column\_name)

• Delete child records when the parent record is deleted.

 $\rightarrow$  foreign key(column name) references table name(column name) on delete cascade.

• Ensure that columns always contain a value.

 $\rightarrow$  column name data type not null

- Ensure that a column contains a value within a set/specific range.
	- $\rightarrow$  check (column name in (value1, value2,..))

 $\rightarrow$  check (predicate)

• Ensure that a default value is placed in a column.

 $\rightarrow$  column name data type default (value)

# **Naming Constraints:**

- Constraints can have unique user defined name as given below: CONSTRAINT <constraint\_name> <constraint\_definition> e.g. constraint account pk primary key(account number)
- Modifying Constraints: ALTER TABLE <table\_name> ADD/MODIFY/DROP/DISABLE/ENABLE/VALIDATE/NOVALIDATE CONSTRAINT <constraint\_name>

# **Built-in Functions:**

# **LENGTH (string)**

The Oracle/PLSQL LENGTH function returns the length of the specified string.

# **Syntax:**

The syntax for the LENGTH function in Oracle/PLSQL is:

# LENGTH(string1)

# **LOWER (string)**

The Oracle/PLSQL LOWER function converts all letters in the specified string to lowercase. If there are characters in the string that are not letters, they are unaffected by this function.

# **Syntax:**

- The syntax for the LOWER function in Oracle/PLSQL is:
- LOWER(string)

# **SUBSTR (string, start, count)**

The Oracle/PLSQL SUBSTR functions allows you to extract a substring from a string.

# **Syntax:**

- The syntax for the SUBSTR function in Oracle/PLSOL is:
- SUBSTR(string, start position [, length])

# **UPPER (string)**

The Oracle/PLSQL UPPER function converts all letters in the specified string to uppercase. If there are characters in the string that are not letters, they are unaffected by this function.

# **Syntax:**

- The syntax for the UPPER function in Oracle/PLSQL is:
- UPPER (string)

# **NVL (column name, substitute value)**

The Oracle/PLSQL NVL function lets you substitute a value when a null value is encountered.

# **Syntax:**

The syntax for the NVL function in Oracle/PLSQL is: NVL (string, replace\_with)

# **ROUND (value, precision)**

The Oracle/PLSQL ROUND function returns a number rounded to a certain number of decimal places.

# **Syntax:**

The syntax for the ROUND function in Oracle/PLSQL is: ROUND (number [, decimal places])

# **TO\_CHAR (date1, format)**

The Oracle/PLSQL TO\_CHAR function converts a number or date to a string.

# **Syntax:**

- The syntax for the TO\_CHAR function in Oracle/PLSQL is:
- TO CHAR( value [, format mask] [, nls language] )

# **LAST\_DAY (date)**

The Oracle/PLSQL LAST\_DAY function returns the last day of the month based on a *date* value.

# **Syntax:**

- The syntax for the LAST\_DAY function in Oracle/PLSQL is:
- LAST DAY(date)

# **MONTHS\_BETWEEN (date1, date2)**

The Oracle/PLSQL MONTHS\_BETWEEN function returns the number of months between *date1* and *date2*.

# **Syntax:**

The syntax for the MONTHS\_BETWEEN function in Oracle/PLSQL is: MONTHS\_BETWEEN (date1, date2)

# **NEXT\_DAY (date1, 'day')**

The Oracle/PLSQL NEXT DAY function returns the first weekday that is greater than a *date*.

# **Syntax:**

The syntax for the NEXT\_DAY function in Oracle/PLSQL is:

NEXT DAY (date, weekday)

# **TO\_DATE (string, 'format')**

The Oracle/PLSOL TO DATE function converts a string to a date.

# **Syntax:**

The syntax for the TO\_DATE function in Oracle/PLSQL is:

TO\_DATE( string1 [, format\_mask] [, nls\_language] ) e.g. to\_date ('12021998', 'DDMMYYYY')

# **LAB EXERCISES:**

Consider the following schema: Employee (EmpNo., EmpName, Sex, Salary, Address, DNo.) Department (DeptNo., DeptName, Location)

- 1. Create Employee table with following constraints:
	- Make EmpNo. as Primary key.
	- Do not allow EmpName, Sex, Salary and Address to have null values.
	- Allow Sex to have one of the two values: 'M', 'F'.
	- Set the default salary value to Rs. 1000.
- 2. Create Department table with following:
	- Make DeptNo. as Primary key.
	- Make DeptName as candidate key.
- 3. Make DNo. of Employee as foreign key which refers to DeptNo. of Department.
- 4. Insert few tuples into Employee and Department which satisfies the above constraints.
- 5. Insert few tuples into Employee and Department which violates some of the above constraints.
- 6. Modify/Delete a tuple which violates a constraint. (e.g. drop a department tuple which has one or more employees)
- 7. Modify the foreign key constraint of Employee table such that whenever a department tuple is deleted, the employees belonging to that department will also be deleted.

#### **Naming Constraints:**

- 8. Repeat some of the examples (1 to 7) with named constraints.
- 9. Try some more examples with ADD, DROP, DISABLE, ENABLE, VALIDATE INVALIDATE and NOVALIDATE.

#### **Built-in Functions:**

(Use University database for the exercise problems given below)

- 10. List the student names along with the length of the student names.
- 11. List the instructor names in lower case.
- 12. List the department names and 3 characters from  $3<sup>rd</sup>$  position of each department name.
- 13. List the instructor names in upper case.
- 14. Replace NULL with value1(say 0) for a column in any of the table.
- 15. List the balance and balance/3 rounded to nearest hundred from account.

(Add data of birth column DOB to Employee Table. Insert appropriate DOB values for different employees and try the exercise problems given below)

- 16. Display the birth date of all the employees in the following format:
	- 'DD-MON-YYYY'
	- 'DD-MON-YY'
	- 'DD-MM-YY'
- 17. List the employee names and the year(fully spelled out) in which they are born
	- 'YEAR'
	- 'Year'
	- 'year'
- 18. List the employee names and the day of the week (fully spelled out) in which they are born
	- 'DAY'
	- $\bullet$  'Day'
- 19. List the employee names and the month(fully spelled out) in which they are born
	- 'MONTH'
	- 'Month'
- 20. Find the last day of the month(and its day of the week) in which employee Mr. X is born
- 21. Find the age of all the employees
- 22. Find the Saturday following the Employee's  $60<sup>th</sup>$  birthday
- 23. List the employees whose birthday falls in the given year X
- 24. List the employees whose birthday fall between the given years X and Y
- 25. List the employees who will retire on the given year X. [Hint: use  $\&$  with the variable name (e.g.  $\&$  X) in the SQL query to read the value from the user]

# **Additional Exercise:**

- 1. Modify the employee table to check the salary of every employee to be greater than \$5000.
- 2. Find the quarter of year from the given date.
- 3. Convert seconds to hours, minutes and seconds format.
- 4. Find the week of the year from the given date.

# **ADDITIONAL EXERCISES ON SQL**

#### **Objectives:**

In this lab, student will be able to:

- Understand how to convert ER Diagram into SQL Tables.
- Design the database according to customer requirements.

# **LAB EXERCISES:**

#### **Design the database for the following ER Diagram**

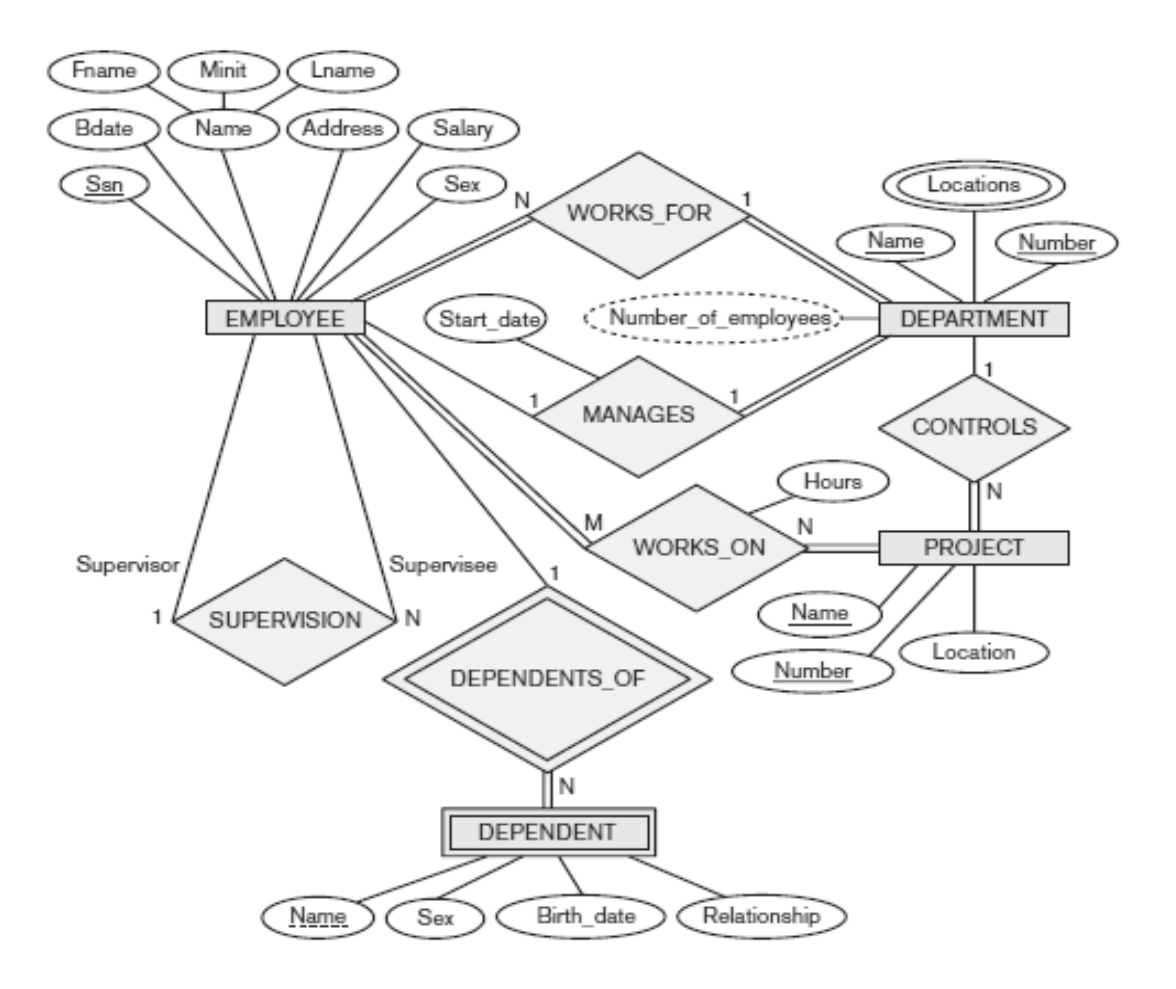

# **Implement the following queries:**

- 1. Retrieve the birth date and address of the employee(s) whose name is 'John B. Smith'.
- 2. Retrieve the name and address of all employees who work for the 'Research' department.
- 3. For every project located in 'Stanford', list the project number, the controlling department number, and the department manager's last name, address, and birth date.
- 4. Find all distinct salaries of employees.
- 5. For each employee, retrieve the employee's first and last name and the first and last name of his or her immediate supervisor.
- 6. Make a list of all project numbers for projects that involve an employee whose last name is 'Smith', either as a worker or as a manager of the department that controls the project.
- 7. Retrieve all employees who reside in Houston, Texas.
- 8. Show the resulting salaries if every employee working on the 'ProductX' project is given a 10 percent raise.
- 9. Retrieve all employees in department 5 whose salary is between \$30,000 and \$40,000.
- 10. Retrieve a list of employees and the projects they are working on, ordered by department and, within each department, ordered alphabetically by last name, then first name.
- 11. Retrieve the names of all employees who do not have supervisors.
- 12. Retrieve the name of each employee who has a dependent with the same first name and is the same sex as the employee.
- 13. Retrieve the names of employees who have no dependents.
- 14. List the names of managers who have at least one dependent.
- 15. Retrieve the Social Security numbers of all employees who work on project numbers 1, 2, or 3.
- 16. Find the sum of the salaries of all employees, the maximum salary, the minimum salary, and the average salary.
- 17. Find the sum of the salaries of all employees of the 'Research' department, as well as the maximum salary, the minimum salary, and the average salary in this department.
- 18. For each project, retrieve the project number, the project name, and the number of employees who work on that project.
- 19. For each project on which more than two employees work, retrieve the project number, the project name, and the number of employees who work on the project.
- 20. For each department that has more than five employees, retrieve the department number and the number of its employees who are making more than \$40,000.

#### **Additional Exercise:**

- 1. Find the names of employees who work on all the projects controlled by department number 5.
- 2. Find the names of all employees who have a higher salary than some instructor in 'Research' department.
- 3. Find the total number of (distinct) employees who have worked on project 'ProductX'.

# **PL/SQL BASICS**

#### **Objectives:**

In this lab, student will be able to:

- Understand the need for PL/SQL and its syntax.
- Use basic PL/SQL data types.
- Use PL/SQL Conditional, Iterative and Sequential Control.

#### **PL/SQL**

PL/SQL is the Oracle procedural extension of SQL. It is a portable, high-performance transaction-processing language.

Though SQL is the natural language of Oracle DB, it has some disadvantages when used as a programming language:

- 1. SQL does not have any procedural capabilities like condition checking, looping and branching.
- 2. SQL statements are passed on to the Oracle engine one at a time. This adds to the network traffic in a multi-user environment and decreases data processing speed.
- 3. SQL has no facility for programmed error handling.

#### **Main Features of PL/SQL**

- 1. PL/SQL combines the data-manipulating power of SQL with the processing power of procedural languages.
- 2. PL/SQL allows users to declare constants and variables, control program flow, define subprograms, and trap runtime errors.
- 3. Complex problems can be broken into easily understandable subprograms, which can be reused in multiple applications.
- 4. PL/SQL sends the entire block of SQL to the Oracle engine in one go, reducing network traffic and leading to faster query processing.
5. Variables in PL/SQL blocks can be used to store intermediate result of a query for later processing.

## **Generic PL/SQL Block**

The basic unit of a PL/SQL source program is the block, which groups related declarations and statements. The syntax for which is shown in Figure 7.1

```
<< label >> (optional)
DECLARE -- Declarative part (optional)
  -- Declarations of local types, variables, & subprograms
           -- Executable part (required)
BEGTN
  -- Statements (which can use items declared in declarative part)
[EXCEPTION -- Exception-handling part (optional)
  -- Exception handlers for exceptions (errors) raised in executable part]
END;
```
Fig 7.1 PL/SQL Block Structure

## **COMPONENTS OF A PL/SQL BLOCK**

## **1. Declare Section**

Code block starts with a declaration section, in which memory variables and other Oracle objects can be declared and if required initialized. This section is optional.

## **2. Begin Section**

It consists of a set of SQL and PL/SQL statements. Data manipulation, retrieval, looping and branching constructs are specified in this section. This is a required section.

## **3. Exception Section**

This section deals with handling of errors that arise during execution of data manipulation statements in the PL/SQL code block. Errors can arise due to syntax, logic and**/**or validation rule violation. The exception section is optional.

## **4. End Section**

This marks the end of PL/SQL block. This is a required section.

## **Example PL/SQL Program**

```
declare 
      message varchar2(20): = 'Hello, World!';
begin 
      dbms output.put line(message);
end; 
/
```
## **Note:**

A slash '/' should be added at last line after the end section.

'Setserveroutput on' command should be issued before executing the PL/SQL block. Alternatively, it can be included in the beginning of every PL/SQL block.

# **SQL DATA TYPES**

The default data types that can be declare in PL/SQL are

- 1. number
- 2. char
- 3. date
- 4. boolean

Null values are allowed for number, char and date but not boolean data type.

# **%TYPE**

PL/SQL can use %Type to declare variables based on column definition in a table. Hence, if a column's attribute changes, the variable's attribute will change as well.

# **Not Null**

'Not null' causes creation of a variable or a constant that cannot be assigned 'null' value. Attempt to assign null value to such a variable or constant will return an internal error.

# **VARIABLES**

In PL/SQL a variable name must begin with a character with maximum length of 30. Space not allowed in variable names. Reserve words cannot be used as variable names unless enclosed within double quotes. Case is insignificant when declaring variables.

Value can be assigned to variable by:

- 1. Using the assignment operator  $:=$  (a colon followed by an 'equal to').
- 2. Selecting or fetching table data values into variables.

**Constants** can be declared with constant keyword.

E.g.: pi constant number :=  $3.141592654$ ;

## **DISPLAYING USER MESSAGES ON SCREEN**

**dbms** output is a package that includes procedures and functions that accumulate information in a buffer so that it can be retrieved later.

**put line** puts a piece of information in the package buffer and can be used to display information in the buffer. It expects a single parameter of character data type. To display messages serveroutput should be set on.

## **COMMENTS**

Comment can be of two forms, as:

- 1. The comment line begins with a double hypen (--). The entire line is considered as a comment.
- 2. The comment line begins with a slash followed by an asterisk (**/\***) and ends with asterisk followed by slash (**\*/**). All lines within is considered as comments.

## **CONDITIONAL CONTROL: If-Then-ElsIf-Else-End If**

#### **Syntax**:

```
IF < condition> THEN 
        <action> 
ELSIF <condition> THEN 
        <action> 
ELSE 
        <action> 
END IF;
```
## **Example:**

```
DECLARE.
        grade CHAR(1); 
BEGIN
       grade := 'B';
```

```
IF grade = 'A' THEN 
      DBMS OUTPUT.PUT LINE('Excellent');
ELSIF grade = 'B' THEN
       DBMS_OUTPUT.PUT_LINE('Very Good'); 
ELSIF grade = 'C' THEN
       DBMS_OUTPUT.PUT_LINE('Good'); 
ELSIF grade = 'D' THEN
       DBMS_OUTPUT. PUT_LINE('Fair'); 
ELSIF grade = 'F' THEN
       DBMS_OUTPUT.PUT_LINE('Poor'); 
ELSE 
       DBMS_OUTPUT.PUT_LINE('No such grade'); 
END IF; 
END; 
/
```
Very Good

## **ITERATIVE CONTROL: Simple Loop**

#### **Syntax:**

```
LOOP 
        <Sequence of statements> 
END LOOP;
```
Once a loop begins to execute, it will go on forever. A conditional statement to control the number of times loop executes should accompany the simple loop construct.

#### **Example:**

```
DECLARE
      x NUMBER := 0;BEGIN 
       LOOP
```

```
 DBMS_OUTPUT.PUT_LINE ('Inside loop: x = ' || 
TO CHAR(x) ;
              x := x + 1;IF x > 3 THEN
                      EXIT; 
               END IF; 
       END LOOP; 
-- After EXIT, control resumes here 
DBMS_OUTPUT.PUT_LINE(' After loop: x = ' || T0_CHAR(x));
END;
```
Inside loop: x = 0 Inside loop: x = 1 Inside loop: x = 2 Inside loop: x = 3 After loop: x = 4

#### **ITERATIVE CONTROL: While Loop**

#### **Syntax:**

```
WHILE <condition> 
LOOP 
        <Action> 
END LOOP;
```
If the condition is true, the statements run and control returns to the top of the loop, where condition is evaluated again. If the condition is not true, control transfers to the statement after the WHILE LOOP statement.

#### **Example:**

```
DECLARE
       done BOOLEAN := FALSE; 
BEGIN 
       WHILE done
```

```
 LOOP 
                DBMS_OUTPUT.PUT_LINE ('This line does not 
print.'); 
                done := TRUE; -- This assignment is not made. 
          END LOOP 
        WHILE NOT done 
          LOOP 
                DBMS_OUTPUT.PUT_LINE ('Hello, world!'); 
                done := TRUE; 
          END LOOP; 
END; 
/
```
Hello, world!

## **ITERATIVE CONTROL: For Loop**

#### **Syntax:**

```
FOR index IN [ REVERSE ] lower_bound..upper_bound LOOP 
statements 
END LOOP;
```
Without REVERSE, the value of index starts at lower bound and increases by one with each iteration of the loop until it reaches upper bound. If lower bound is greater than upper bound, then the statements never run.

With REVERSE, the value of index starts at upper bound and decreases by one with each iteration of the loop until it reaches lower bound. If upper bound is less than lower bound, then the statements never run.

## **Example:**

```
BEGIN 
       DBMS_OUTPUT.PUT_LINE ('lower_bound<upper_bound'); 
       FOR i IN 1..3 LOOP 
              DBMS OUTPUT.PUT_LINE (i);
       END LOOP; 
       DBMS_OUTPUT.PUT_LINE ('lower_bound = upper_bound'); 
       FOR i IN 2..2 LOOP 
              DBMS OUTPUT.PUT_LINE (i);
       END LOOP; 
       DBMS_OUTPUT.PUT_LINE ('lower_bound>upper_bound'); 
       FOR i IN 3..1 LOOP 
              DBMS_OUTPUT.PUT_LINE (i);
       END LOOP; 
END; 
/
```
## **Output:**

```
lower bound<upper bound
1 
2 
3 
lower_bound = upper_bound 
2 
lower_bound>upper_bound
```
## **SEQUENTIAL CONTROL: GOTO Statement**

The GOTO statement transfers control to a label unconditionally. The label must be unique in its scope and must precede an executable statement or a PL/SQL block. When run, the GOTO statement transfers control to the labeled statement or block.

## **Syntax:**

```
GOTO Label
The code block is marked using tags 
<<Label>>
```
#### **Example:**

```
DECLARE 
       p VARCHAR2(30); 
       n PLS_INTEGER := 37; 
BEGIN 
      FOR j in 2..ROUND(SORT(n)) LOOP
              IF n MOD j = 0 THEN
                      p := ' is not a prime number'; 
                      GOTO print_now; 
               END IF; 
       END LOOP; 
       p := ' is a prime number'; 
<<print_now>>
 DBMS OUTPUT.PUT LINE(TO CHAR(n) || p;
END; 
/
```
#### **Output:**

37 is a prime number

## **EXERCISE**

## **Usage of IF –THEN:**

6.1 Write a PL/SQL block to compute all the roots of a quadratic equation.

6.2 Input the date of issue and date of return for a book. Calculate and display the fine with the appropriate message using a PL/SQL block. The fine is charged as per the table  $7.1$ 

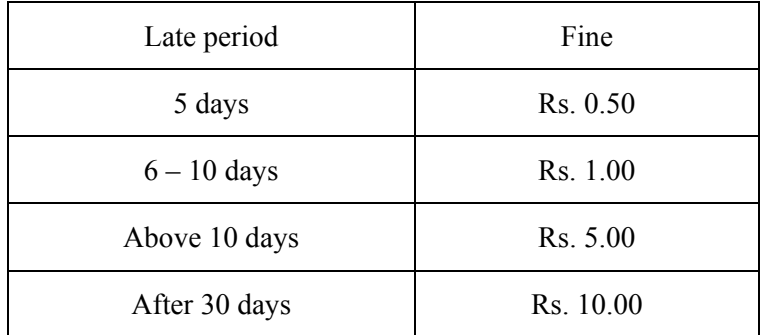

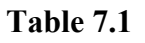

#### **Simple LOOP:**

- 6.3 Write a PL/SQL block to print Fibonacci series until a given number.
- 6.4 Write a PL/SQL block to check if a given number is palindrome.

#### **Usage of WHILE:**

- 6.5 Write a PL/SQL block that takes as input a set of five dates and calculates the next date and inserts into the table TBL\_NEXT\_DATE(GIVEN\_DATE, NEXT\_DATE).
- 6.6 Write a PL/SQL code block to calculate the volume and surface area of a sphere for a value of radius varying from 3 to 7. Store the radius and the corresponding values of calculated Volume and Surface Area in a table SPHERE. SPHERE (RADIUS, VOLUME, SURFACE AREA).

#### **Usage of FOR:**

6.7 Write a PL/SQL block to find the Factorial of a given number.

## **Usage of GOTO:**

6.8 Write a PL/SQL block to calculate the average of a series of numbers. The series ends when – 1 is entered.

## **ADDITIONAL EXERCISE:**

## **Usage of IF – THEN:**

- 6.9 Write a PL/SQL block to find out if a year is a leap year.
- 6.10 You went to a video store and rented DVD that is due in 3 days from the rental date. Input the rental date, rental month and rental year. Calculate and print the return date, return month, and return year.

# **Simple LOOP:**

- 6.11 Write a simple loop such that message is displayed when a loop exceeds a particular value.
- 6.12 Write a PL/SQL block to print all odd numbers between 1 and 10.

## **Usage of WHILE:**

6.13 Write a PL/SQL block to reverse a given string.

## **Usage of FOR:**

6.14 Write a PL/SQL block of code for inverting a number 5639 or 9365.

## **Usage of FOR and GOTO:**

6.15 Write a PL/SQL block of code to achieve the following: if the price of Product 'p00001' is less than 4000, then change the price to 4000. The Price change has to be recorded in the old price table along with Product no and the date on which the price was last changed. Tables involved:

Product master(product no, sell price)

Old price table(product no,date change, Old price)

# **EXCEPTION HANDLING AND CURSORS**

## **Objectives:**

In this lab, student will be able to:

- Understand and implement the Error handling capabilities of PL/SOL.
- Understand and use the Cursors: Implicit and Explicit.

# **ERROR HANDLING:**

It is a code block in memory that will attempt to resolve the current exception condition. Oracle engine can recognize every condition that occurs in memory. To handle very common and repetitive exception conditions the oracle engine uses Named Exception Handlers. Oracle has about 20 named exceptions and 20000 numbered exception handlers identified by 4 digit numbers preceded by hyphen  $(-1414)$ .

# **Syntax:**

```
EXCEPTION
WHEN ex name 1 THEN statements 1 -- Exception handler
WHEN ex_name_2 OR ex_name_3 THEN statements_2 -- Exception 
handler 
WHEN OTHERS THEN statements_3 -- Exception handler 
END;
```
In the preceding syntax example, ex name n is the name of an exception and statements n is one or more statements.

When an exception is raised in the executable part of the block, the executable part stops and control transfers to the exception-handling part. If ex\_name\_1 was raised, then statements 1 run. If either ex\_name\_2 or ex\_name\_3 was raised, then statements\_2 run. If any other exception was raised, then statements\_3 run. After an exception handler runs, control transfers to the next statement of the enclosing block. If there is no enclosing block, then:

- If the exception handler is in a subprogram, then control returns to the invoker, at the statement after the invocation.
- If the exception handler is in an anonymous block, then control transfers to the host environment.

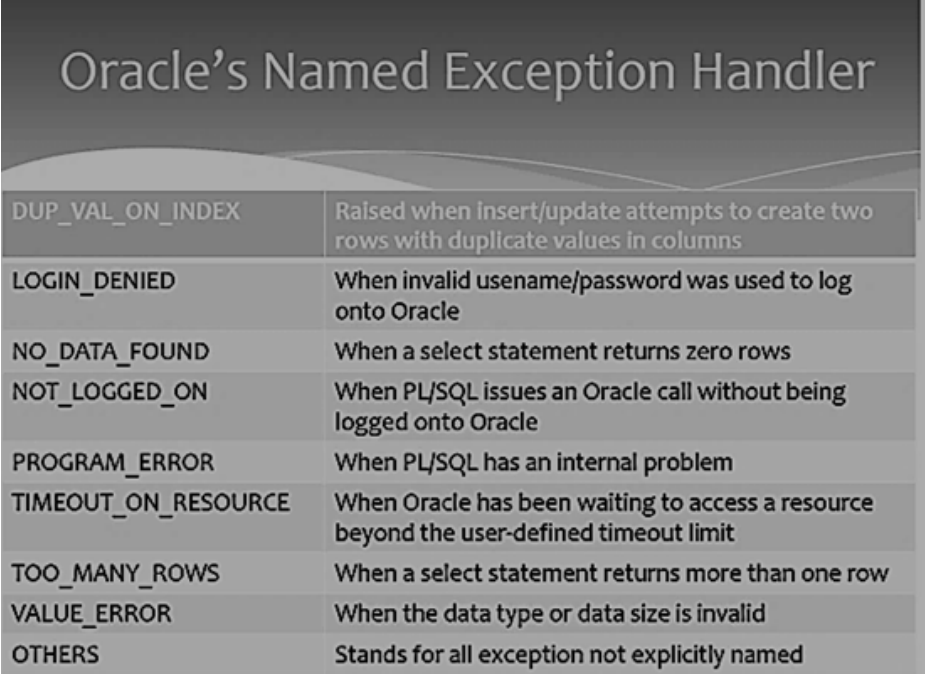

#### **Fig. 7.1**

**Example:** Update all accounts with balance less than 0 to 0 in account= (account number, balance) table from the Banking schema provided in the appendix.

```
Declare
BEGIN
      update account set balance = 0 where balance<0EXCEPTION 
       WHEN NO_DATA_FOUND THEN dbms_output.put_line("No rows 
found"); 
END;
```
If there is no row that matches the update query in *account* table.

No rows found

## **CURSORS**

A cursor is a pointer to a private SQL area that stores information about processing a specific SELECT or DML statement. Oracle engine uses a work area for its internal processing in order to execute a SQL statement. This work area is private to SQL's operations. The data stored in a cursor is called Active Data Set.

There are two kinds of cursors:

- 1. **Implicit Cursor:** A cursor that is constructed and managed by PL/SQL.
- 2. **Explicit Cursor:** A cursor that the user constructs and manages.

## **Implicit Cursor:**

Oracle engine implicitly opens a cursor on the server to process each SQL statement and manages space, populates data and releases memory itself. Implicit cursor can be used to access information about the status of last insert, update, delete or single row select statements. SQL is the cursor name of the implicit cursor. The attributes of the implicit cursor are listed in Fig. 7.2.

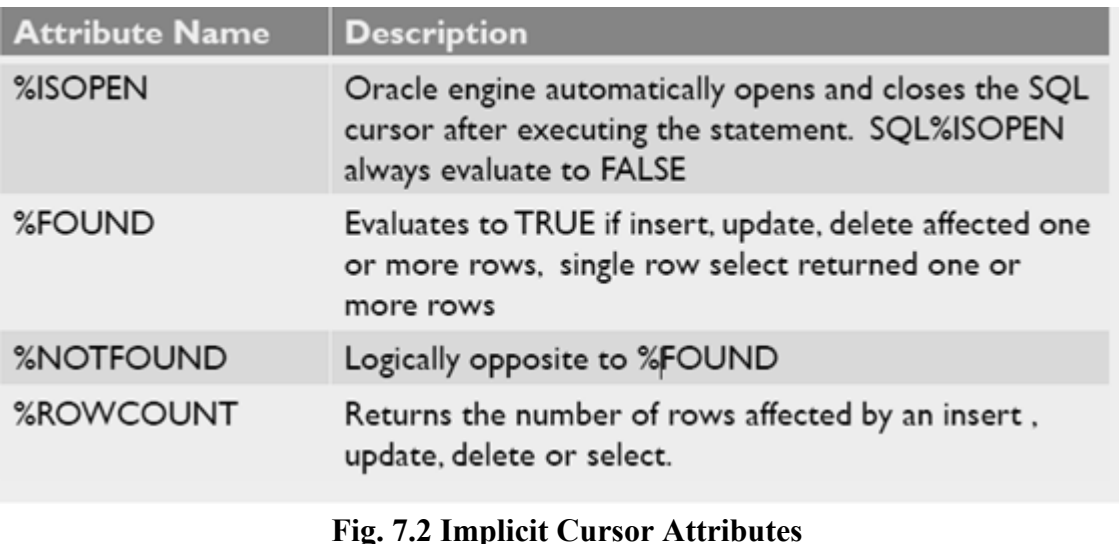

**Example:** Based on the HR Schema provided in Appendix, write a PL/SQL block to delete records with department id 400 from departments (department id, department name, manager id, location id) table.

```
DECLARE 
CONSTANT dept_no : = 400; 
BEGIN 
       DELETE FROM departments WHERE department_id = dept_no; 
IF SQL%FOUND THEN 
       DBMS_OUTPUT.PUT_LINE ('Delete succeeded for department 
number ' 
        || dept_no); 
ELSE 
       DBMS_OUTPUT.PUT_LINE ('No department number ' || 
dept_no); 
END IF; 
END; 
/
```
#### **Output:**

If there is no row that matches the delete query in *departments* table.

No department number 400

## **Explicit Cursor:**

Steps involved in using an explicit cursor and manipulating data in its active set are:

- 1. Declare a cursor mapped to a select statement.
- 2. Open the Cursor.
- 3. Fetch data from the cursor one row at a time into memory variables.
- 4. Process the data held in the memory variables as required using a loop.
- 5. Exit from loop after processing is complete.
- 6. Close the cursor.

Cursor is defined in the declarative part.

#### **Syntax:**

```
CURSOR [ parameter_list ] [ RETURN return_type ] 
IS select_statement; 
OPEN cursor_name; 
Loop 
FETCH cursor_name into variable_list; 
End Loop 
CLOSE cursor_name;
```
No memory is allocated at this point and only intimation is sent to the engine.

**Open** defines a private area named by the cursor name, executes the query, retrieves the data and creates the Active Data Set.

**Fetch** moves the data held in the active data set into the memory variable. It is placed in a Loop … End Loop which causes data to be fetched and processed until all rows are processed.

**Close** disables the cursor and the active data set becomes undefined. After the fetch loop is executed the data needs to be closed. Close will release the memory occupied by the cursor.

**Example:** Based on the HR Schema provided in Appendix, the following example fetches the result sets of two explicit cursors one row at a time, using FETCH and %NOTFOUND inside LOOP statements.

```
DECLARE 
   CURSOR c1 IS 
        SELECT last_name, job_id FROM employees 
        WHERE REGEXP_LIKE (job_id, 'S[HT]_CLERK') 
        ORDER BY last_name; 
       v_lastnameemployees.last_name%TYPE;
       -- variable for last name
        v_jobidemployees.job_id%TYPE; 
        -- variable for job_id 
   CURSOR c2 IS 
        SELECT * FROM employees
```

```
WHERE REGEXP LIKE (job id, '[ACADFIMKSA] M[ANGR]')
        ORDER BY job_id; 
        v_employeesemployees%ROWTYPE; 
        -- record variable for row of table 
BEGIN 
   OPEN c1; 
        LOOP 
        -- Fetches 2 columns into variables 
         FETCH c1 INTO v_lastname, v_jobid; 
         EXIT WHEN c1%NOTFOUND; 
          DBMS_OUTPUT.PUT_LINE( RPAD(v_lastname, 25, ' ') || 
                v_jobid ); 
        END LOOP; 
   CLOSE c1; 
   DBMS_OUTPUT.PUT_LINE( '-----------------------------------'); 
   OPEN c2; 
        LOOP 
       -- Fetches entire row into the v employees record
        FETCH c2 INTO v employees;
          EXIT WHEN c2%NOTFOUND; 
          DBMS_OUTPUT.PUT_LINE(RPAD(v_employees.last_name, 25, '') || 
                v_employees.job_id); 
        END LOOP; 
   CLOSE c2; 
END; 
/
```
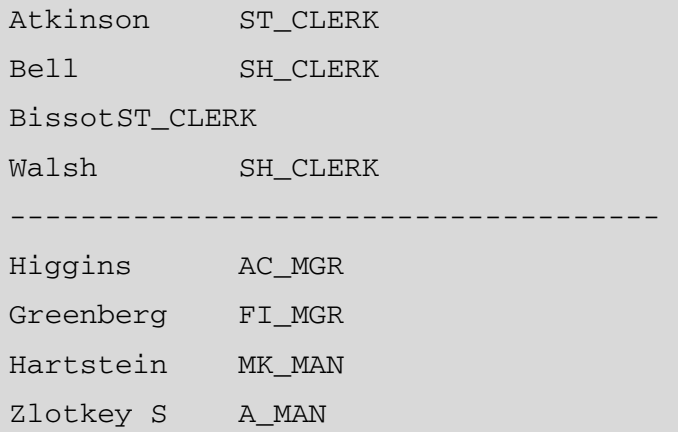

## **Exercise**

## **Error Handling:**

- 7.1 Write a PL/SQL block which displays area for the radius using Areas(radius, area) table. If no data found then display an error message.
- 7.2 Based on the University database schema provided in Lab:2, write a PL/SQL block which displays instructors name for a given Department name. Use exceptions to show appropriate error message,
	- i. when one instructor is associated with more than one department and
	- ii. when there is a department without any instructor.
- 7.3 Write a PL/SQL block of code such that depending upon the user entered salesman no, the commission amount is calculated and inserted into the commission payable table. Salesman Master (salesman no, salesman name, rate of commission, target sales, total sales) table records the sales information of different salesperson. A salesman is eligible for commission only when he achieves the target sales. When comission is paid, the commission amount, the salesman\_no and the date of payment is recorded in commission payable table. Raise an exception if the total sales by a salesman is less than the target.

## **Cursors:**

## **CursorName %ISOPEN/FOUND/NOT FOUND:**

7.4 Based on the University schema provided in Lab:2, the HRD manager has decided to raise the salary for all the Instructors in a given department number by 5%. Whenever, any such raise is given to the instructor, a record for the same is maintained in the salary raise table. It includes the Instuctor Id, the date when the raise was given and the actual raise amount. Write a PL/SQL block to update the salary of each Instructor and insert a record in the salary raise table.

salary raise(Instructor Id, Raise date, Raise amt.)

## **CursorName%ROWCOUNT:**

7.5 Based on the University schema provided in Lab:2, write a PL/SQL block that will display the ID, name, dept-name and tot-cred of the first 10 Students with lowest total credit.

## **ADDITIONAL EXERCISE:**

## **Error Handling:**

- 7.6 Write a PL/SQL block that asks the user to input first number, second number and an arithmetic operator( $+$ ,  $-$ ,  $*$ ,  $\land$ ). If the operator is invalid, throw and handle a userdefined exception. If the second number is zero and the operator is /, handle the ZERO\_DIVIDE predefined server exception.
- 7.7 Based on the University schema provided in Lab:2, use a PL/SQL block to display the following:

(building, room-number, course-id, time-slot-id, day, start-time, end-time) and print appropriate error message when two classes are scheduled in a classroom at the same time.

#### **Cursors:**

- 7.8 Based on the University schema provided in Lab:2, write a PL/SQL block that will display the name, department and salary of the top 10 highest paid instructors.
- 7.9 Based on the University schema provided in Lab:2, write a PL/SQL block that displays the list of students who have registered for a course taught by his/her advisor.

#### LAB NO.: 8 Date:

## **ADDITIONAL CURSOR CONSTRUCTS & TRANSACTIONS**

#### **Objectives:**

In this lab, student will be able to:

- Use Cursor For Loops and Parametrized Cursors.
- Understand the concept of Transactions using Commit, Rollback and Savepoint.

#### **CURSOR FOR LOOPS**

The cursor FOR LOOP statement lets the user run a SELECT statement and then immediately loop through the rows of the result set. This statement can use either an implicit or explicit cursor (but not a cursor variable).

The cursor FOR LOOP statement implicitly declares its loop index as a %ROWTYPE record variable of the type that its cursor returns. This record is local to the loop and exists only during loop execution. Statements inside the loop can reference the record and its fields.

After declaring the loop index record variable, the FOR LOOP statement opens the specified cursor. With each iteration of the loop, the FOR LOOP statement fetches a row from the result set and stores it in the record. When there are no more rows to fetch, the cursor FOR LOOP statement closes the cursor. The cursor also closes if a statement inside the loop transfers control outside the loop or if PL/SQL raises an exception.

**Example:** Based on the HR Schema, in the following example, an implicit cursor FOR LOOP statement prints the last name and job ID of every clerk whose manager has an ID greater than 120.

```
DECLARE 
       CURSOR c1 IS 
               SELECT last_name, job_id FROM employees 
              WHERE job id LIKE '%CLERK%' AND manager id> 120
               ORDER BY last_name; 
 BEGIN
       FOR item IN c1 
    LOOP
```

```
 DBMS_OUTPUT.PUT_LINE 
       ('Name = ' || item.last name || ', Job = ' ||
item.job_id); 
    END LOOP; 
END; 
/
```
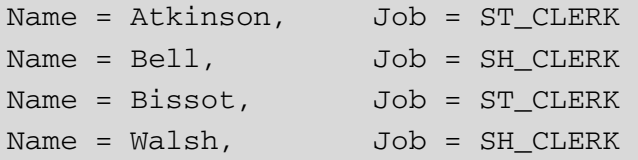

## **WHERE CURRENT OF**

It states that the most recent row fetched from the table should be updated or deleted. Inside a cursor loop, WHERE CURRENT OF allows the current row to be directly updated. When the sessions opens a cursor with the FOR UPDATE clause, all the rows in the return set will hold row level locks.When SELECT FOR UPDATE is associated with an explicit cursor, the cursor is called a FORUPDATE cursor. Only a FOR UPDATE cursor can appear in the CURRENT OF clause of an UPDATE or DELETE statement.

**Example:** In the following example based on the HR schema provided in the appendix, a FOR UPDATE cursor appears in the CURRENT OF clause of an UPDATE statement.

```
DECLARE 
       my_emp_id NUMBER(6); 
       my_job_idVARCHAR2(10); 
      my sal NUMBER(8,2);
       CURSOR c1 IS 
              SELECT employee id, job id, salary
               FROM employees 
               FOR UPDATE; 
BEGIN
OPEN c1;
```

```
 LOOP 
               FETCH c1 INTO my_emp_id, my_job_id, my_sal; 
               IF my_job_id = 'SA_REP' THEN 
                       UPDATE employees 
                      SET salary = salary * 1.02 WHERE CURRENT OF c1; 
               END IF; 
               EXIT WHEN c1%NOTFOUND; 
       END LOOP; 
END;
```
#### **PARAMATERIZED CURSORS**

PL/SQL allows parametrized cursor so that the cursor can be generic and the data that is retrieved from the table be changed according to need. The user can create an explicit cursor that has formal parameters, and then pass different actual parameters to the cursor each time it is opened. In the cursor query, a formal cursor parameter can be used anywhere that a constant is used. Outside the cursor query, formal cursor parameters cannot be referenced.

#### **Syntax:**

CURSOR *cursor\_name*(*variable\_name*Datatype) is SELECT statement

#### **Example:**

Based on the University database schema in Lab:2, the following example uses a parametrized cursor on the Instructor (ID, name, dept-name, salary) table

```
DECLARE 
       cursor c(no number) is select * from Instructorwhere 
      ID = no: tmp Instructor%rowtype; 
BEGIN
      OPEN c(4);
       FOR tmp IN c(4) LOOP 
              dbms_output.put_line('EMP_No: '||tmp.ID); 
              dbms_output.put_line('EMP_Name: '||tmp.name);
              dbms_output.put_line('EMP_Dept: '||tmp.dept-name); 
               dbms_output.put_line('EMP_Salary:'||tmp.salary);
```

```
 END Loop; 
CLOSE c 
END
```
EMP\_No: 4 EMP\_Name: Mark EMP\_Dept: Printing EMP\_Salary: 2000

## **TRANSACTIONS**

A series of one or more statements that are logically related are termed as a Transaction. A transaction begins with the first executable SQL statement after a commit, rollback or connection made to the oracle engine. A transaction can be closed by using a commit or a rollback statement.

**COMMIT** ends the current transaction and makes permanent changes made during the transaction.

**ROLLBACK** ends the transaction but undoes any changes made during the transaction.

**SAVEPOINT** marks and saves the current point in the processing of a transaction.When a savepoint is used with a ROLLBACK statement, parts of transaction can be undone.

## **Syntax: Commit, Rollback & Savpoint**

```
COMMIT; 
SAVEPOINT <Savepointname> 
ROLLBACK [WORK] TO [SAVEPOINT] <SavepointName>; 
Work : Is optional and is provided for ANSI compatibility 
SAVEPOINT: Is optional and is used to rollback a transaction 
partially as far as the specified savepoint 
Savepointname: Is a savepoint created during the current 
transaction
```
ROLLBACK can be fired with or without the SAVEPOINT clause. Rollback operation performed without the SAVEPOINT clause amounts to the following:

- 1. Ends the transaction.
- 2. Undoes all the changes in the current transaction.
- 3. Erases all savepoints in that transaction.
- 4. Releases the transactional locks.

## **Example:**

Based on the Banking schema in Appendix, using this example, withdraw an amount 2000 and deposit 10000 for all the accounts. If the sum of balance of all accounts exceeds 200000 then undo the deposit just made.

```
Declare 
       Total_bal numeric; 
Begin 
       Update account set balance=balance-2000; 
       Savepoint deposit; 
       Update account set balance=balance+10000; 
      Select sum(balance) into total bal from account;
       If total_bal> 200000 then 
               Rollback to savepoint deposit; 
       End if; 
       Commit; 
End;
```
## **EXERCISE:**

## **Cursor For Loops; Where Current of:**

- 8.1 Based on the University schema provided in Lab:2, the HRD manager has decided to raise the salary for all the Instructors in a given department number by 5%. Whenever, any such raise is given to the employees, a record for the same is maintained in the salary raise table. It includes the Instuctor Id, the date when the raise was given and the actual raise amount. Write a PL/SQL block to update the salary of each Instructor and insert a record in the salary raise table.
	- i. Using cursor for loops. ii. Using where current of.

## **Parameterized Cursors:**

8.2 Write a PL/SQL block that would update the Bal\_stock in the item\_master(Itemid, Description, Bal\_stock) table each time a transaction takes place in the item\_transaction (Itemid, Description, Quantity) table. The change in the item\_master table depends on the itemid. If the itemid is already present in the item\_master table then an update operation is performed to decrease the Bal\_stock by the Quantity specified in the item\_transaction table. In case the itemid is not present in the item\_master table then the record is inserted into the item\_master table.

## **Transactions: COMMIT/ROLLBACK/SAVEPOINT:**

8.3 Based on the University schema provided in Lab:2, write a PL/SQL block that updates the salaries of Srinivasan and Mozart to 150,000 and 100,000 respectively. Then check to see that the total salary does not exceed 2,000,000. If the total salary is greater than 2,000,000 then undo the updates made to the salaries of Srinivasan and Mozart.

## **ADDITIONAL EXERCISE:**

## **Cursor For Loops; Where Current of:**

Based on the University schema provided in Lab:2, write PL/SQL blocks that perform the following (one for each question):

- 8.4 Print the Course details and the total number of students registered for each course along with the course details – (Course-id, title, dept-name, credits, instructor\_name, building, room-number, time-slot-id, tot\_student\_no.)
- 8.5 Find all students who take the course with Course-id: CS101 and if he/she has less than 30 total credit (tot-cred), deregister the student from that course. (Delete the entry in Takes table)

## **Parameterized Cursors:**

8.6 Based on the University schema provided in Lab:2, write a PL/SQL block to print the list of Instructors teaching a specified course.

## **Transactions: COMMIT/ROLLBACK/SAVEPOINT:**

8.7 Based on the University schema provided in Lab:2, write a PL/SQL block that will insert a new record in Takes (ID, course-id, sec-id, semester, year, grade) table. Check the total number of students registered for the course and if it exceeds 30, then undo the insert made to the Takes table.

# **PROCEDURES, FUNCTIONS & PACKAGES**

#### **Objectives:**

In this lab, student will be able to:

- Understand the different types of subprograms: Procedures and Function.
- Use Procedures and Functions to perform specific tasks.
- Understand the concept of Packages.

## **Subprograms:**

A PL/SQL subprogram is a named PL/SQL block that can be invoked repeatedly. If the subprogram has parameters, their values can differ for each invocation. PL/SQL has two types of subprograms,

- 1. **Procedures:** is used to perform an action.
- 2. **Functions:** is to compute and return a value.

## **Uses of Subprograms:**

- Modularity
- Easier Application Design
- Maintainability
- Packageability
- Reusability
- Better Performance

Since the stored subprograms run in the database server, a single invocation over the network can start a large job.

## **Part of a Subprogram:**

- Declarative part(optional)
- Executable part(required)
- Exception handling part(optional)

## **PROCEDURE**

A procedure is a subprogram that performs a specific action. A procedure invocation (or call) is a statement. In a procedure a return statement returns the control to the invoker and we cannot specify any expression. The declarative part of a subprogram does not begin with the keyword DECLARE, as the declarative part of an anonymous block does.

#### **Syntax:**

```
CREATE OR REPLACE PROCEDURE procedure name(parameters list)
is 
    BEGIN
     //statements 
     END; 
   /
```
The procedure can be executed by just calling the procedure name with parameters in other PL/SQL block. e.g.: procedure\_name (actual values for the parameters);

**Example:** Create a procedure to print Hello world and execute the procedure.

```
create or replace procedure print_hello is 
begin 
dbms_output.put_line('Hello World'); 
end; 
/
```
In another PL/SQL block

```
declare 
begin 
        print_hello; 
end; 
/
```
Hello World

## **FUNCTIONS**

A function has a same structure as a procedure except:

- A function must include a RETURN clause, which specifies the data type of the value that the function returns (A procedure heading cannot have a RETURN clause)
- In the executable part of a function, every execution path must lead to a RETURN statement. Otherwise, the PL/SQL compiler issues a compile-time warning.

## **Syntax:**

```
CREATE OR REPLACE FUNCTION function_name(variable_namedatatype) 
     RETURN datatype 
     AS 
       //declare section 
    BEGIN
      RETURN var2 //variable of the return datatype
    END; 
    /
```
**Example:** Create a function to return the sum of two numbers

```
create or replace function sum_number(a number, b number) 
       return number as 
       tot number; 
begin 
      tot := a + b; return tot; 
end; 
/
```
## **In another PL/SQL Block**

```
setserveroutput on; 
declare 
begin 
      dbms output.put line(sum number(5,4));
end; 
/
```
## **Output:**

9

## **PACKAGES**

A package is a schema object that groups logically related PL/SQL types, variables, constants, subprograms, cursors, and exceptions. A package is compiled and stored in the database, where many applications can share its contents. It is a way of creating generic, encapsulated, re-usable code.

## **Components of an Oracle Package:**

A package has two components:

- 1. **A specification:** declares memory variables, constants, exceptions, cursors and subprograms that are available in the package as public items.
- 2. **A body:** defines queries for public cursors and code for public subprograms. It can also declare and define private items that cannot be referenced from outside the package. The body can be changed without changing the specification or the references to the public items.

## **Features of Packages:**

**Modularity:** Packages encapsulates logically related types, variables, constants, subprograms, cursors, and exceptions in named PL/SQL modules.

**Easier Application Design:** When designing an application, initially only the interface information is required in the package specifications. The specifications can be coded and compiled without their bodies.

**Information Hiding:** Packages lets the user share your interface information in the package specification, and hide the implementation details in the package body.

**Added Functionality:** Package public variables and cursors can persist for the life of a session. They can be shared by all subprograms that run in the environment. They allow maintaining data across transactions without storing it in the database.

**Better Performance:** The first time when a package subprogram is invoked, Oracle Database loads the whole package into memory. Subsequent invocations of other subprograms in same the package require no disk I/O. Packages prevent cascading dependencies and unnecessary recompiling.

**Easier to Grant Roles:** The user can grant roles on the package, instead of granting roles on each object in the package.

#### **Package Specification:**

A package specification contains:

- Name of the package
- Names of the data types of any arguments

This declaration is local to the database and global to the package.

**Example 1:** This example is based on the HR schema provided in the appendix.

```
CREATE OR REPLACE PACKAGE emp_mgmt AS 
FUNCTION hire (last_name VARCHAR2, job_id VARCHAR2, manager_id 
NUMBER, 
      salary NUMBER, commission pct NUMBER, department id
NUMBER) 
RETURN NUMBER; 
FUNCTION create dept(department id NUMBER, location id NUMBER)
RETURN NUMBER; 
PROCEDURE remove_emp(employee_id NUMBER); 
PROCEDURE remove dept(department id NUMBER);
```

```
PROCEDURE increase sal(employee id NUMBER, salary incr
NUMBER); 
PROCEDURE increase comm(employee id NUMBER, comm incr NUMBER);
no_comm EXCEPTION; 
no_sal EXCEPTION; 
END emp_mgmt; 
/
```
The specification for the emp\_mgmt package declares these public program objects:

- The functions hire and create dept
- The procedures remove emp, remove dept, increase sal, and increase comm
- The exceptions no comm and no sal

## **Example 2:**

```
CREATE PACKAGE emp_bonus AS 
       PROCEDURE calc_bonus 
(date_hiredemployees.hire_date%TYPE); 
END emp_bonus; 
/
```
**Note:** The package specification in Example 1 requires a Package body which is not provided in this manual.

## **Package Body**

The body of the package contains the definition of public objects that are declared in the specification. The body can also contain other object declaration that is private to the package.

**Example:** This is Package Body corresponding to package specification in example 2.

```
CREATE OR REPLACE PACKAGE BODY emp_bonus AS 
   PROCEDURE calc bonus(date hiredemployees.hire date%TYPE) IS
       BEGIN 
          DBMS_OUTPUT.PUT_LINE 
          ('Employees hired on ' || date_hired || 'get 
bonus.'); 
END; END emp_bonus; 
/
```
#### **Invoking a Package**

**Example:** Invoking the 'calc\_bonus' procedure in 'emp\_bonus' package

Execute emp\_bonus. calc\_bonus("14-Jan-2012"); [or] Call emp bonus. calc bonus("14-Jan-2012");

## **PL/SQL Subprogram Parameter Modes: IN, OUT, IN OUT**

| ΙN                                                                                                    | OUT                                                                                                    | <b>IN OUT</b>                                                                                                    |
|----------------------------------------------------------------------------------------------------|----------------------------------------------------------------------------------------------------|----------------------------------------------------------------------------------------------------|
| Default mode                                                                                                    | Must be specified.                                                                                                    | Must be specified.                                                                                                    |
| Passes a value to the<br>subprogram.                                                                                                    | Returns a value to the<br>invoker.                                                                                                    | Passes an initial value to the<br>subprogram and returns an<br>updated value to the<br>invoker.                                                                                                    |
| Formal parameter acts like a<br>constant: When the<br>subprogram begins, its value<br>is that of either its actual<br>parameter or default value,<br>and the subprogram cannot<br>change this value. | Formal parameter is<br>initialized to the default<br>value of its type. The default<br>value of the type is NULL<br>except for a record type<br>with a non-NULL default<br>value<br>When the subprogram<br>begins, the formal<br>parameter has its initial<br>value regardless of the value<br>of its actual parameter.<br>Oracle recommends that the<br>subprogram assign a value<br>to the formal parameter. | Formal parameter acts like<br>an initialized variable:<br>When the subprogram<br>begins, its value is that of its<br>actual parameter. Oracle<br>recommends that the<br>subprogram update its<br>value. |
| Actual parameter can be a<br>constant, initialized variable,<br>literal, or expression.                                                                                                    | If the default value of the<br>formal parameter type is<br>NULL, then the actual<br>parameter must be a<br>variable whose data type is<br>not defined as NOT NULL.                                                                                                    | Actual parameter must be a<br>variable (typically, it is a<br>string buffer or numeric<br>accumulator).                                                                                                 |
| Actual parameter is passed<br>by reference.                                                                                                    | By default, actual parameter<br>is passed by value; if you<br>specify NOCOPY, it might be<br>passed by reference.                                                                                                    | By default, actual parameter<br>is passed by value (in both<br>directions); if you specify<br>NOCOPY, it might be passed<br>by reference.                                                               |

PL/SQL Subprogram Parameter Modes

**Note:** Do not use OUT and IN OUT for function parameters. Ideally, a function takes zero or more parameters and returns a single value. A function with IN OUT parameters returns multiple values and has side effects.

Regardless of how an OUT or IN OUT parameter is passed:

- If the subprogram exits successfully, then the value of the actual parameter is the final value assigned to the formal parameter. (The formal parameter is assigned at least one value—the initial value.)
- If the subprogram ends with an exception, then the value of the actual parameter is undefined.

• Formal OUT and IN OUT parameters can be returned in any order. In this example, the final values of x and y are undefined:

```
CREATE OR REPLACE PROCEDURE p (x OUT INTEGER, y OUT INTEGER) 
AS 
BEGIN 
x := 17; y := 93;END; 
/
```
**Example:** The procedure p has two IN parameters, one OUT parameter, and one IN OUT parameter. The OUT and IN OUT parameters are passed by value (the default). The anonymous block invokes p twice, with different actual parameters. Before each invocation, the anonymous block prints the values of the actual parameters. The procedure p prints the initial values of its formal parameters. After each invocation, the anonymous block prints the values of the actual parameters again.

```
CREATE OR REPLACE PROCEDURE p ( 
       a PLS_INTEGER, -- IN by default 
       b IN PLS_INTEGER, 
       c OUT PLS_INTEGER, 
       d IN OUT BINARY_FLOAT 
) IS 
BEGIN 
       -- Print values of parameters: 
       DBMS_OUTPUT.PUT_LINE('Inside procedure p:'); 
       DBMS_OUTPUT.PUT('IN a = '); 
       DBMS_OUTPUT.PUT_LINE(NVL(TO_CHAR(a), 'NULL')); 
       DBMS_OUTPUT.PUT('IN b = '); 
      DBMS OUTPUT.PUT LINE(NVL(TO CHAR(b), 'NULL'));
      DBMS OUTPUT.PUT('OUT c = ');
       DBMS_OUTPUT.PUT_LINE(NVL(TO_CHAR(c), 'NULL')); 
      DBMS_OUTPUT.PUT_LINE('IN OUT d = ' || T0_CHAR(d));
               -- Can reference IN parameters a and b, 
               -- but cannot assign values to them. 
      c := a+10; -- Assign value to OUT parameter
       d := 10/b; -- Assign value to IN OUT parameter 
END; 
/ 
DECLARE
```

```
 aa CONSTANT PLS_INTEGER := 1;
```

```
bb PLS INTEGER := 2;cc PLS INTEGER := 3;
       dd BINARY_FLOAT := 4; 
       ee PLS_INTEGER; 
       ff BINARY_FLOAT := 5; 
BEGIN 
       DBMS_OUTPUT.PUT_LINE('Before invoking procedure p:'); 
      DBMS OUTPUT.PUT('aa = ');
       DBMS_OUTPUT.PUT_LINE(NVL(TO_CHAR(aa), 'NULL')); 
      DBMS OUTPUT.PUT('bb = ');
       DBMS_OUTPUT.PUT_LINE(NVL(TO_CHAR(bb), 'NULL')); 
       DBMS_OUTPUT.PUT('cc = '); 
      DBMS_OUTPUT.PUT_LINE(NVL(TO_CHAR(cc), 'NULL'));
       DBMS_OUTPUT.PUT_LINE('dd = ' || TO_CHAR(dd)); 
       p (aa, -- constant 
       bb, -- initialized variable 
       cc, -- initialized variable 
       dd -- initialized variable 
       ); 
       DBMS_OUTPUT.PUT_LINE('After invoking procedure p:'); 
       DBMS_OUTPUT.PUT('aa = '); 
      DBMS OUTPUT.PUT LINE(NVL(TO CHAR(aa), 'NULL'));
      DBMS OUTPUT.PUT('bb = ');
       DBMS_OUTPUT.PUT_LINE(NVL(TO_CHAR(bb), 'NULL')); 
      DBMS OUTPUT.PUT('cc = ');
       DBMS_OUTPUT.PUT_LINE(NVL(TO_CHAR(cc), 'NULL')); 
       DBMS_OUTPUT.PUT_LINE('dd = ' || TO_CHAR(dd)); 
       DBMS_OUTPUT.PUT_LINE('Before invoking procedure p:'); 
      DBMS OUTPUT.PUT('ee = ');
       DBMS_OUTPUT.PUT_LINE(NVL(TO_CHAR(ee), 'NULL')); 
       DBMS_OUTPUT.PUT_LINE('ff = ' || TO_CHAR(ff)); 
       p (1, -- literal 
      (bb+3)*4, -- expression ee, -- uninitialized variable 
       ff -- initialized variable 
       ); 
       DBMS_OUTPUT.PUT_LINE('After invoking procedure p:'); 
      DBMS OUTPUT.PUT('ee = ');
       DBMS_OUTPUT.PUT_LINE(NVL(TO_CHAR(ee), 'NULL'));
```

```
 DBMS_OUTPUT.PUT_LINE('ff = ' || TO_CHAR(ff)); 
END; 
/
```

```
Before invoking procedure p: 
aa = 1bb = 2cc = 3 
dd = 4.0E+000Inside procedure p: 
IN a = 1IN b = 2OUT c = NULL 
IN OUT d = 4.0E+000After invoking procedure p: 
aa = 1bb = 2cc = 11dd = 5.0E+000Before invoking procedure p: 
ee = NULL 
ff = 5.0E+000Inside procedure p: 
IN a = 1IN b = 20OUT c = NULL 
IN OUT d = 5.0E+000After invoking procedure p: 
ee = 11ff = 5.0E-001
```
## **Procedures:**

- 9.1 Write a procedure to display a message "Good Day to You".
- 9.2 Based on the University Database Schema in Lab 2, write a procedure which takes the dept-name as input parameter and lists all the students associated with the department as well as list all the courses offered by the department. Also, write an anonymous block with the procedure call.
- 9.3 Based on the University Database Schema in Lab 2, write a Pl/Sql block of code that lists the highest paid Instructor in each of the Department. It should make use of a named procedure department highest which finds the highest paid Instructor for the given branch.
- 9.4 Based on the Banking Schema provided in Appendix, create payment (loan number, payment number, payment date, amount) table for the Bank database. (a) Write a procedure to find out loan amount issued and total payment done by a customer. (b) Write a procedure to find out total deposit and loan amount for the given branch.

# **Functions:**

- 9.5 Write a function to return the Square of a given number and call it from an anonymous block.
- 9.6 Based on the University Database Schema in Lab 2, write a Pl/Sql block of code that lists the most popular course (highest number of students take it) for each of the departments. It should make use of a function course\_popular which return the most popular course by an for the given department.

# **Packages:**

- 9.7 Based on the University Database Schema in Lab 2, create a package to include the following:
	- a) A named procedure to list the instructor names of given department
	- b) A function which returns the max salary for the given department
	- c) Write a PL/SQL block to demonstrate the usage of above package components

# **Parameter Modes: IN, OUT, IN OUT**

9.8 Write a PL/SQL procedure to return simple and compound interest (OUT parameters) along with the Total Sum (IN OUT) i.e. Sum of Principle and Interest taking as input the principle, rate of interest and number of years (IN parameters). Call this procedure from an anonymous block.

# **ADDITIONAL EXERCISE:**

#### **Procedures:**

- 9.9 Based on the Banking Schema provided in Appendix, write a procedure which takes the branch\_name as input parameter and lists the names of all customers belonging to that branch. Also, write an anonymous block with the procedure call.
- 9.10 Based on the Banking Schema provided in Appendix, write a procedure to calculate the sales made to a particular Customer. (The customer id in the transaction file, item\_transaction, must be selected, the quantity sold must be multiplied by the price which is in the item\_master and this value must be accumulated for all records of that customer in the Transaction file).

#### **Functions:**

9.11 Based on the HR database schema in Appendix, write a function to return the net salary given the employee number in the employees table and call the same from an anonymous block.

# **Parameter Modes: IN, OUT, IN OUT**

9.12 Based on the University Database Schema in Lab:2, write PL/SQL procedure that takes as input the department name (IN) and budget (IN OUT) gives a 10% hike and returns the new budget. Call this procedure from a function and print the Department Name and Old budget and New budget.

Department (dept-name, building, budget)

# **TRIGGERS**

## **Objectives:**

In this lab, student will be able to:

- Use triggers to enforce business logic in a database.
- Use Row triggers to enforce any constraint on a table.
- Understand the usage of "Instead Of" Triggers.

# **Triggers**

A trigger is a named PL/SQL block that is stored in the database and run in response to an event that occurs in the database. The user can specify the event (insert, update or delete)

- whether the trigger fires before or after the event
- whether the trigger runs for each event or for each row affected by the event

# **Uses of Triggers**

- 1. Enforce referential integrity constraints when child and parent tables are on different nodes of the distributed database.
- 2. Prevent DML operations on a table after regular business hours.
- 3. Modify table data when DML statements are issued against views.
- 4. Enforce complex business rules that you cannot define with constraints.

# **Triggers vs Constraints**

- A trigger applies on new data only while constraint holds true for the entire data Eg.: a trigger can prevent a DML statement from inserting a NULL but the column could have null prior.
- Constraints are easier to write and less error prone.
- But triggers can enforce complex business rules that constraints cannot.

#### **Syntax:**

```
CREATE OR REPLACE TRIGGER trigger_name
BEFORE(AFTER) INSERT OR UPDATE OF list of columns
OR DELETE on tablename
FOR EACH ROW 
begin 
     CASE 
      WHEN INSERTING THEN
               //set of actions 
      WHEN UPDATING(column1) THEN
               //set of actions 
       WHEN DELETING THEN 
               //set of actions 
     END CASE; 
END;
```
# **:NEW AND :OLD**

- The trigger is fired when DML operations (INSERT, UPDATE, and DELETE statements) are performed on the table.
- The user can choose what combination of operations should fire the trigger.
- Because the trigger uses BEFORE keyword, it can access the new values before they go into the table, and can change the values if there is an easily-corrected error by assigning to :NEW.column\_name.
- :NEW.attribute is accessible on insertion and updation.
- :OLD.attribute is accessible on deletion and updation.

**Example:** A trigger to insert the records into the emp delete table before deleting the records from the employee table, based on the HR schema provided in the appendix.

```
CREATE OR REPLACE trigger emp_trigger 
BEFORE DELETE ON employee 
FOR EACH ROW 
BEGIN
       insert into emp_delete values(:OLD.emp_id, 
:OLD.emp_name, 
        :OLD.emp_sal); 
END; 
/
```
#### **Output:**

delete from employee where emp id=1101;

When you execute the above statement in the terminal the same record is inserted in the emp\_delete table.

#### **INSTEAD OF TRIGGERS:**

- It is created to perform data manipulation of views which cannot be performed in general.
- We cannot perform deletion or insertion on views if the view contains aggregate functions or joins.
- An INSTEAD OF trigger is the only way to update a view that is not inherently updatable.
- Consider a view which is joined on tables A and B. A delete operation on the view is equivalent to deletion on A separately and B separately.

#### **Syntax:**

```
Create or replace trigger trigger_name 
INSTEAD OF DELETE on view_name 
FOR EACH ROW 
BEGIN
       //Set of Actions 
END;
```
# **EXERCISE:**

# **Row Triggers**

- 10.1 Based on the University database Schema in Lab 2, write a row trigger that records along with the time any change made in the Takes (ID, course-id, sec-id, semester, year, grade) table in log\_change\_Takes (Time\_Of\_Change, ID, courseid, sec-id, semester, year, grade).
- 10.2 Write a row trigger to update the Bal\_Stock in item\_master when a new transaction is entered in the item\_transaction.

## **Database Triggers**

- 10.3 Based on the Banking Schema provided in Appendix; write a database trigger on Account that checks the following:
	- The account for which transaction is performed is a valid account number
	- The transaction amount is not zero and is positive
	- In case of withdrawal, the amount does not exceed balance for that account number

Create a transparent audit system for a table Client\_master (client\_no, name, address, Bal\_due). The system must keep track of the records that are being deleted or updated. The functionality being when a record is deleted or modified the original record details and the date of operation are stored in the auditclient (client no, name, bal due, operation, userid, opdate) table, then the delete or update is allowed to go through.

# **Instead of Triggers**

10.4 Based on the University database Schema in Lab 2, create a view Advisor Student which is a natural join on Advisor, Student and Instructor tables. Create an INSTEAD OF trigger on Advisor\_Student to enable the user to delete the corresponding entries in Advisor table.

# **Additional Exercise:**

#### **Row Triggers**

10.5 Based on the University database schema in Lab: 2, write a row trigger to insert the existing values of the Instructor (ID, name, dept-name, salary) table into a new table Old\_ Data\_Instructor (ID, name, dept-name, salary) when the salary table is updated.

## **Instead of Triggers**

10.6 Based on the Banking Schema provided in Appendix, create a view all\_customers consisting branches and their customers. Now, create INSTEAD OF trigger on all customers to enable you to delete a branch and the associated customers through view.

# **Mini Project (Phase I)**

# **Objective:**

• To build an interactive application that uses database to manage data.

# **Guidelines:**

All the students are instructed to form a team of two members in the second week of lab. The following are the major steps involved in the project:

• Submit one page project proposal in the third week of lab.

# **Format:**

Title

Team members

Abstract

(Refer 'Project Suggestions' in Chapter 9, Database System Concepts, Korth, Sixth Edition)

• Submit Database Design (Intermediate Report) in the sixth week of lab and show the completion of DB design.

# **Intermediate Report Format:**

Title, Team Members

Abstract (with modifications, if any)

Problem Statement (covering both data and functional requirements)

ER Diagram (using DIA)

Relational Tables along with sample data

Future Work

# **MINI PROJECT (PHASE II)**

# **Objectives:**

• To build an interactive application that uses database to manage data.

# **PROJECT REPORT FORMAT**

Title, Team Members

Abstract(with modifications, if any)

Problem Statement(covering both data and functional requirements)

ER Diagram(using DIA)

Relational Tables along with sample data

DDL Commands to create table with necessary integrity constraints

List of Queries used

UI Design(include Screenshots)

Pseudocode/Java code for functional design (DB connectivity and access)

References

#### **REFERENCES:**

- 1. Silberschatz, Korth, Sudarshan, "Database System Concepts", McGrawHill, 6th Edition, 2011.
- 2. Ivan Bayross, "SQL, PL/SQL" 2nd/3rd Edition, BPB Publications.
- 3. www. docs.oracle.com, "PL/SQL Language Reference", Oracle Corp.
- 4. G. Reese, "Database Programming With JDBC And Java", O'REILLY, Second edition, 2000.

# **Appendix**

# **BANKING SCHEMA**

- $branch = (branch name, branch city, assets)$
- $\text{customer} = (\text{customer} \text{ id}, \text{ customer} \text{ name}, \text{customer} \text{ street}, \text{customer} \text{ city})$
- $loan = (loan number, amount)$
- $account = (account number, balance)$
- $emplyee = (emplyeeid, employee name, telephone number, start date)$
- dependent  $name = (employee id, damage)$
- $account branch = (account number, branch name)$
- loan branch  $=$  (loan number, branch name)
- $borrower = (customer\ id, loan\ number)$
- $depositor = (customer id, account number)$
- cust banker = (customer id, employee id, type)
- works  $for = (worker$  employee id, manager employee id)
- payment = (loan\_number, payment\_number, payment\_date, payment\_amount)
- savings  $account = (account number, interest rate)$
- checking  $account = (account number, overdraft amount)$

# **HR SCHEMA**

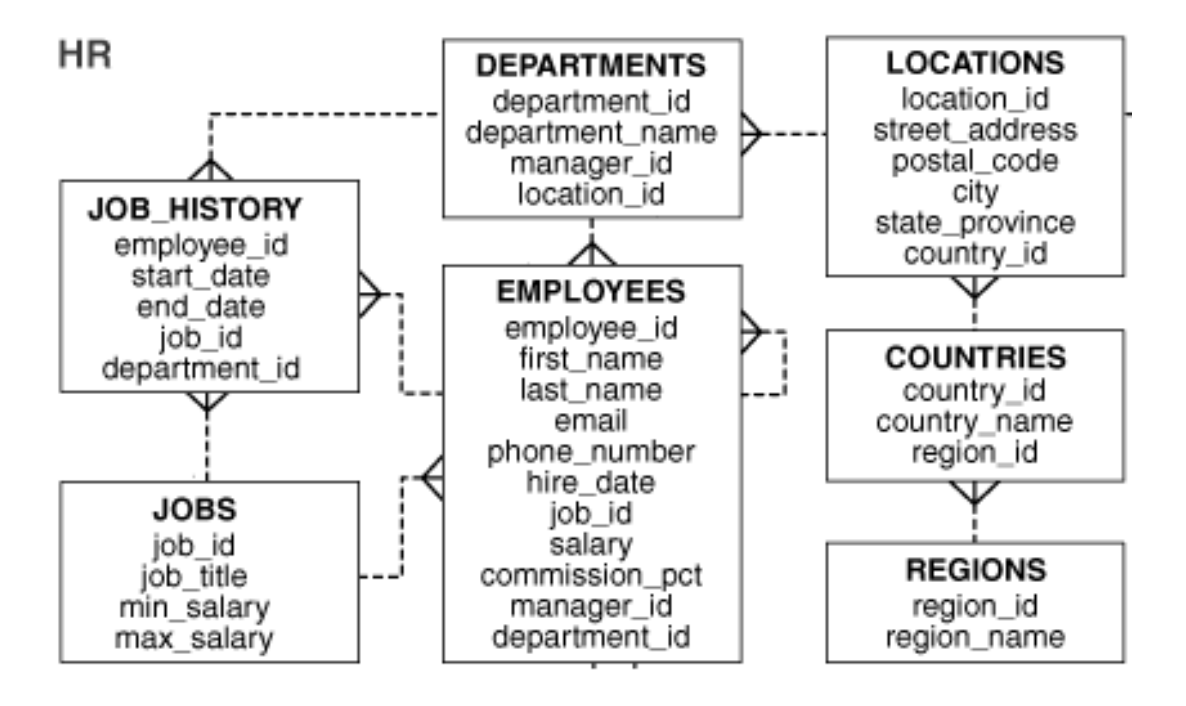

HR Database Schema

# **ER Diagram**

## **DIA Software:**

Dia is a diagramming application that can be used to make a large variety of diagrams. Dia is easy to learn and flexible enough to allow users to create highly customized diagrams. Below are two simple examples of diagrams that can quickly be created using Dia.

# **Starting DIA:**

You can start Dia by going into the Applications section on the Main Menu and clicking on the Dia icon. Or, you can type **dia** in a console window.

# **Creating Canvas:**

All diagrams are drawn in their own *canvas*. When you first start Dia, a blank canvas is created automatically. At any time, you can create a new canvas by selecting File->New Diagram. The canvas may be customized in various ways, such as changing the background color or grid lines.

# **Making a Diagram:**

A diagram is made up of objects. Objects are shapes or lines that can be different colors and sizes. Objects can be simple line drawings, text, or full-color pictures. Some objects allow text to be entered inside the shape. Using Dia to create a diagram is easy. The Toolbox contains a palette of predefined objects, including simple shapes, lines, and specialized objects. To add an object to the canvas, simply click on the desired object's icon on the Toolbox and then click on the desired point on the canvas. The object will appear on the canvas where you clicked.

# **Saving and Printing Your Diagram:**

Dia provides the normal save and print options, located on the File menu. Selecting the File -> Page Setup allows you to set the paper size, orientation, and print margins. This also allows you to choose whether to print the diagram to scale(entered in percent) or to fit the diagram to a specific size (in centimeters).

Dia supports exporting to numerous formats for excellent web publishing. Some of them include:

- Computer Graphics Metafile (.cgm)
- Encapsulated Postscript (.eps)
- Portable Document Format (.pdf)
- Portable Network Graphics (.png)
- Scalable Vector Graphics (.svg)

# **Steps to be followed in creating ER Diagram using DIA:**

- 1. Start Dia Diagram Editor.
- 2. On the left side of the menu click on the dropdown menu, select "Other sheets" and click on "ER".
- 3. Now the menu consists only of shapes that are relevant to an ER diagram.
- 4. Choose the "E" icon with a single frame in the shapes menu and click on the drawing space at the center. A rectangle with the name "Entity" will appear.
- 5. Double-click on the new entity set and the properties window will show up (or right-click and choose "Properties"). Change the name of the entity and click "OK". The entity sets name will be changed.
- 6. The entity may consists of several attributes. In the shape menu select the "A" icon with an oval around it and click near the created entity set. An oval with the name "Attribute" will appear.
- 7. Double-click on the attribute and in the properties window change the name. Suppose the attribute is a primary key, select value for "Key" as "Yes". Click " $OK$ ".
- 8. In the shape menu click on the "Participation" icon and connect the entity set with the attribute.
- 9. It is also possible to connect an entity set with an attribute using different connectors. Choose the appropriate style at the end of a new connector by clicking on "arrow style at the end of the line new lines". Select "line (L)" connector.
- 10. Proceed with the rest of the attributes of the entity set.
- 11. Create the relationship set between the two entities. In the shape menu select "R" with a diamond around it and click between the two entity sets in the drawing area.
- 12. Change the name of relationship.

# **JDBC**

An API that lets the user access virtually any tabular data source from the Java programming language. A tabular data source is virtually any data source, from relational databases to spreadsheets and flat files.

## **Basic steps to use a database in Java:**

- 1. Establish a connection
- 2. Create JDBC Statements
- 3. Execute SQL Statements
- 4. GET ResultSet
- 5. Close connections

# **Example:**

The five basic steps are illustrated using an example.

# **1. Establish a Connection**

- importiava.sql.\*;
- Load the vendor specific driver Class.forName("oracle.jdbc.driver.OracleDriver");

Dynamically loads a driver class, for Oracle database

- Make the connection
- Connection con = DriverManager.getConnection("idbc:oracle:thin:@oracleprod:1521:OPROD", username, passwd);
- Establishes connection to database by obtaining a Connection object

# **2. Create JDBC Statement(s)**

Statement stmt =  $con.createStatement()$ ;

Creates a Statement object for sending SQL statements to the database

# **3. Executing SQL Statements**

- String createLehigh = "Create table Lehigh" + "(SSN Integer not null, Name VARCHAR(32)," + "Marks Integer)";
- stmt.executeUpdate(createLehigh);
- String insertLehigh = "Insert into Lehigh values" + " $(123456789,abc,100)$ ";
- stmt.**executeUpdate**(insertLehigh);

# **4. Get ResultSet**

```
String queryLehigh = "select * from Lehigh";
```

```
ResultSetrs = Stmt.executeQuery(queryLehigh);
```

```
while (rs.next()) \{intssn = rs.getInt("SSN"); String name = rs.getString("NAME"); 
 int marks = rs.getInt("MARKS"); 
}
```
# **5. Close Connection**

- stmt.close();
- con.close();

# **Transactions and JDBC**

JDBC allows SQL statements to be grouped together into a single transaction. Transaction control is performed by the Connection object, default mode is autocommit, I.e., each sql Statement is treated as a transaction. We can turn off the autocommit mode with

*con.setAutoCommit(false);*  And turn it back on with *con.setAutoCommit(true);* 

Once auto-commit is off, no SQL statement will be committed until an explicit is invoked con.commit(); At this point all changes done by the SQL statements will be made permanent in the database.

# **Handling Errors with Exceptions**

Programs should recover and leave the database in a consistent state. If a statement in the try block throws an exception or warning, it can be caught in one of the corresponding catch statements. E.g., the user could rollback the transaction in a catch { …} block or close database connection and free database related resources in finally {…} block.

[Space for Writing Observation]

